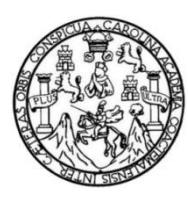

Universidad de San Carlos de Guatemala Facultad de Ingeniería Escuela de Ingeniería en Ciencias y Sistemas

### **PLATAFORMA E-LEARNING DESARROLLADA EN MOODLE PARA EL PROGRAMA PERMANENTE DE FORMACIÓN Y ACTUALIZACIÓN DEL PERSONAL ACADÉMICO DE LA FACULTAD DE CIENCIAS JURÍDICAS Y SOCIALES DE LA UNIVERSIDAD DE SAN CARLOS DE GUATEMALA**

## **María Auxiliadora Guadalupe Marroquín Ocampo**

Asesorado por el Ing. Juan Carlos Morales Dávila

Guatemala, mayo de 2015

#### UNIVERSIDAD DE SAN CARLOS DE GUATEMALA

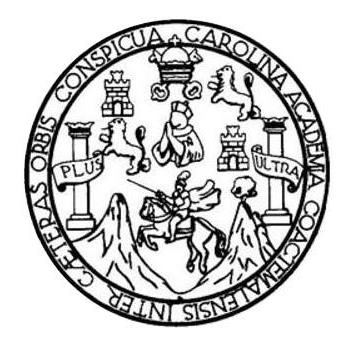

FACULTAD DE INGENIERÍA

**PLATAFORMA E-LEARNING DESARROLLADA EN MOODLE PARA EL PROGRAMA PERMANENTE DE FORMACIÓN Y ACTUALIZACIÓN DEL PERSONAL ACADÉMICO DE LA FACULTAD DE CIENCIAS JURÍDICAS Y SOCIALES DE LA UNIVERSIDAD DE SAN CARLOS DE GUATEMALA**

TRABAJO DE GRADUACIÓN

# PRESENTADO A LA JUNTA DIRECTIVA DE LA FACULTAD DE INGENIERÍA POR

# **MARÍA AUXILIADORA GUADALUPE MARROQUÍN OCAMPO**

ASESORADO POR EL ING. JUAN CARLOS MORALES DÁVILA

AL CONFERÍRSELE EL TÍTULO DE

**INGENIERO EN CIENCIAS Y SISTEMAS**

GUATEMALA, MAYO DE 2015

# UNIVERSIDAD DE SAN CARLOS DE GUATEMALA FACULTAD DE INGENIERÍA

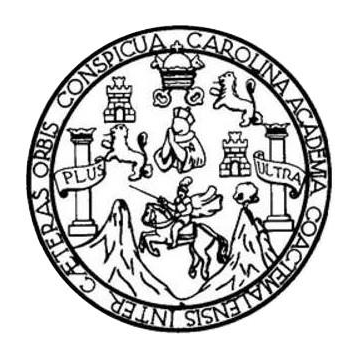

## **NÓMINA DE JUNTA DIRECTIVA**

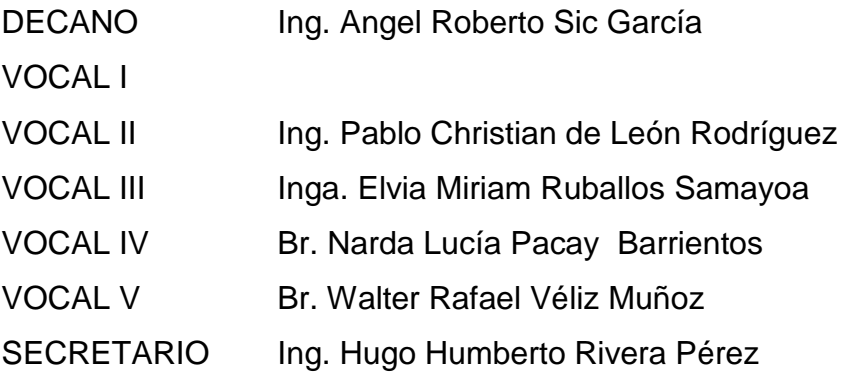

# **TRIBUNAL QUE PRACTICÓ EL EXAMEN GENERAL PRIVADO**

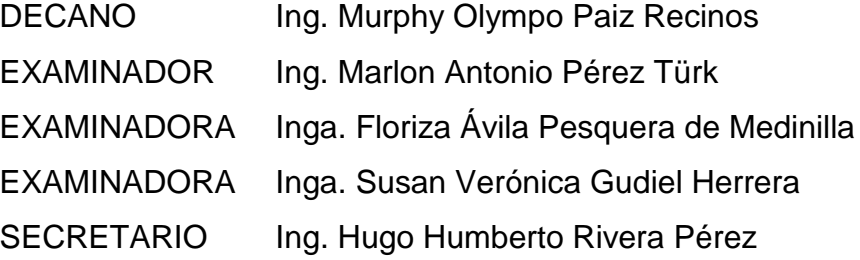

# **HONORABLE TRIBUNAL EXAMINADOR**

En cumplimiento con los preceptos que establece la ley de la Universidad de San Carlos de Guatemala, presento a su consideración mi trabajo de graduación titulado:

**PLATAFORMA E-LEARNING DESARROLLADA EN MOODLE PARA EL PROGRAMA PERMANENTE DE FORMACIÓN Y ACTUALIZACIÓN DEL PERSONAL ACADÉMICO DE LA FACULTAD DE CIENCIAS JURÍDICAS Y SOCIALES DE LA UNIVERSIDAD DE SAN CARLOS DE GUATEMALA**

Tema que me fuera asignado por la Dirección de la Escuela de Ingeniería en Ciencias y Sistemas, con fecha 4 de marzo de 2014.

**María Auxiliadora Guadalupe Marroquín Ocampo**

Guatemala, 02 de marzo de 2015

Ing. Silvio José Rodríguez Serrano Director de la Unidad de EPS Facultad de Ingeniería Universidad de San Carlos de Guatemala

Estimado Ingeniero Rodríguez Serrano:

Por medio de la presente, hago constar que he tenido a revisión del Reporte Final de la Práctica del Ejercicio Profesional Supervisado (E.P.S.) de la estudiante universitaria MARÍA AUXILIADORA GUADALUPE MARROQUÍN OCAMPO de la Carrera de Ingeniería en Ciencias y Sistemas, con carné No. 200815264, cuyo título es "PLATAFORMA E-LEARNING DESARROLLADA EN MOODLE PARA EL PROGRAMA PERMANENTE DE FORMACIÓN Y ACTUALIZACIÓN DEL PERSONAL ACADÉMICO DE LA FACULTAD DE CIENCIAS JURÍDICAS Y SOCIALES DE LA UNIVERSIDAD DE SAN CARLOS DE GUATEMALA".

Agradeciendo su atención a la presente, me suscribo de ustedes muy atentamente.

"Id y Enseñad a Todos"

Ing, Juan Carlos Morales Dávila Colegiado 12656

Ing. Juan Carlos Morales Dávila Asesor de Proyecto

UNIVERSIDAD DE SAN CARLOS DE GUATEMALA

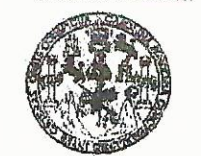

**FACULTAD DE INGENIERIA** 

**UNIDAD DE EPS** 

Guatemala, 18 de marzo de 2015. REF.EPS.DOC.252.03.2015.

Ing. Silvio José Rodríguez Serrano Director Unidad de EPS Facultad de Ingeniería Presente

Estimado Ingeniero Rodríguez Serrano.

Por este medio atentamente le informo que como Supervisora de la Práctica del Ejercicio Profesional Supervisado, (E.P.S) de la estudiante universitaria de la Carrera de Ingeniería en Ciencias y Sistemas, María Auxiliadora Guadalupe Marroquín Ocampo carné No. 200815264 procedí a revisar el informe final, cuyo título es PLATAFORMA E-LEARNING DESARROLLADA EN MOODLE PARA EL PROGRAMA PERMANENTE DE FORMACIÓN Y ACTUALIZACIÓN DEL PERSONAL ACADÉMICO DE LA FACULTAD DE CIENCIAS JURÍDICAS Y SOCIALES DE LA UNIVERSIDAD DE SAN CARLOS DE GUATEMALA.

En tal virtud, LO DOY POR APROBADO, solicitándole darle el trámite respectivo.

Sin otro particular, me es grato suscribirme.

Atentamente,

"Id y Enseñad a Todos" Carlos de Guateaux de San Abea tecnología y energía Unédad de Prácticos de Ingoniería y EPS Ere de Medinilla Inga. Floriza Felipa Avila esqu **Services** llad de Ingenistia Supervisora de EPS Área de Ingeniería en Ciencias y Sistemas

FFAPdM/RA

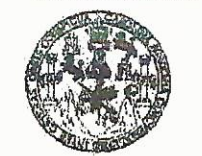

**FACULTAD DE INGENIERIA** 

**UNIDAD DE EPS** 

Guatemala, 18 de marzo de 2015. REF.EPS.D.141.03.2015.

Ing. Marlon Antonio Pérez Turk Director Escuela de Ingeniería Ciencias y Sistemas Facultad de Ingeniería Presente

Estimado Ingeniero Perez Turk.

Por este medio atentamente le envío el informe final correspondiente a la práctica del Ejercicio Supervisado, Profesional  $(E.P.S)$ titulado **PLATAFORMA E-LEARNING** DESARROLLADA EN MOODLE PARA EL PROGRAMA PERMANENTE DE FORMACIÓN Y ACTUALIZACIÓN DEL PERSONAL ACADÉMICO DE LA FACULTAD DE CIENCIAS JURÍDICAS Y SOCIALES DE LA UNIVERSIDAD DE SAN CARLOS DE GUATEMALA, que fue desarrollado por la estudiante universitaria María Auxiliadora Guadalupe Marroquín Ocampo carné No. 200815264, quien fue debidamente asesorada por el Ing. Juan Carlos Morales Dávila y supervisada por la Inga. Floriza Felipa Ávila Pesquera de Medinilla.

Por lo que habiendo cumplido con los objetivos y requisitos de ley del referido trabajo y existiendo la aprobación del mismo por parte del Asesor y la Supervisora de EPS, en mi calidad de Director apruebo su contenido solicitándole darle el trámite respectivo.

Sin otro particular, me es grato suscribirme.

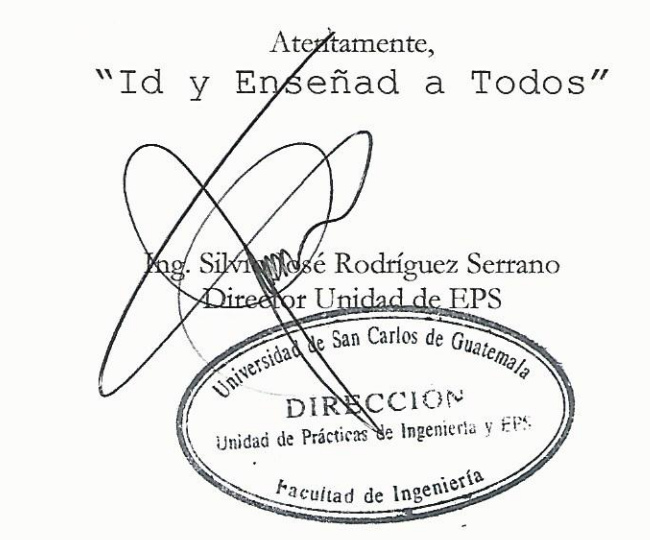

SJRS/ra

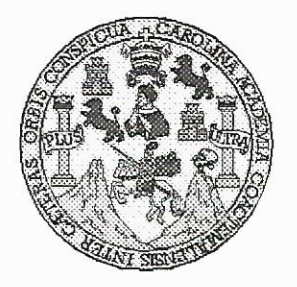

Universidad San Carlos de Guatemala Facultad de Ingeniería Escuela de Ingeniería en Ciencias y Sistemas

Guatemala, 8 de Abril de 2015

Ingeniero Marlon Antonio Pérez Türk Director de la Escuela de Ingeniería En Ciencias y Sistemas

Respetable Ingeniero Pérez:

Por este medio hago de su conocimiento que he revisado el trabajo de graduación-EPS de la estudiante MARÍA AUXILIADORA GUADALUPE MARROQUÍN OCAMPO, carné 2008-15264, titulado: "PLATAFORMA E-LEARNING DESARROLLADA EN MOODLE PARA EL PROGRAMA PERMANENTE DE FORMACIÓN Y ACTUALIZACIÓN DEL PERSONAL ACADÉMICO DE LA FACULTAD DE CIENCIAS JURÍDICAS Y SOCIALES DE LA UNIVERSIDAD DE SAN CARLOS DE GUATEMALA ", y a mi criterio el mismo cumple con los objetivos propuestos para su desarrollo, según el protocolo.

Al agradecer su atención a la presente, aprovecho la oportunidad para suscribirme,

Atentamente,

Ing. Carlos Alfredo Azurdia Coordinador de Privados y Revisión de/Trabajos de Graduación

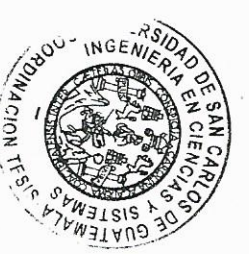

UNIVERSIDAD DE SAN CARLOS DE GUATEMALA E  $\mathcal{S}$  $\mathcal{C}$  $\upsilon$ FACULTAD DE INGENIERÌA E ESCUELA DE CIENCIAS Y SISTEMAS L TEL: 24767644  $\mathcal{A}$ El Director de la Escuela de Ingeniería en Ciencias y Sistemas de la  $\boldsymbol{D}$ Facultad de Ingeniería de la Universidad de San Carlos de E Guatemala, luego de conocer el dictamen del asesor con el visto bueno del revisor y del Licenciado en Letras, del trabajo de  $\mathcal{C}$ graduación "PLATAFORMA E-LEARNING DESARROLLADA  $\overline{I}$ EN MOODLE PARA EL PROGRAMA PERMANENTE DE E FORMACIÓN Y ACTUALIZACIÓN DEL **PERSONAL**  $\mathcal{N}$ ACADÉMICO DE LA FACULTAD DE CIENCIAS JURÍDICAS Y SOCIALES DE LA UNIVERSIDAD DE SAN CARLOS DE  $\mathcal C$ GUATEMALA", realizado por la estudiante MARÍA AUXILIADORA  $I\!\!I$ GUADALUPE MARROQUÍN OCAMPO, aprueba el presente trabajo Я y solicita la autorización del mismo.  $\mathcal{S}$  $\gamma$ "ID Y ENSEÑAD A TODOS" THE SAN CARLOS DE GUAT  $\mathcal{S}$ CIRECCION DE **ENIERIA EN CIENCIAS**  $\overline{I}$ Y SISTEMAS  $\mathcal{S}$  $\tau$ Ing. Marlon Antonio Pérez Türk E Director, Escueta de Ingeniería en Ciencias y Sistemas  $\mathcal{M}$  $\mathcal{A}$  $\mathcal{S}$ Guatemala, 04 de mayo de 2015

Universidad de San Carlos de Guatemala

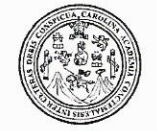

Facultad de Ingeniería Decanato

DTG. 191.2015

El Decano de la Facultad de Ingeniería de la Universidad de San Carlos de Guatemala, luego de conocer la aprobación por parte del Director de la Escuela de Ingeniería en Ciencias y Sistemas, al Trabajo de Graduación titulado: PLATAFORMA E-LEARNING DESARROLLADA EN **MOODLE PARA PROGRAMA PERMANENTE DE** EL **FORMACIÓN** Y **ACTUALIZACIÓN** DEL PERSONAL ACADÉMICO **DE LA FACULTAD** DE CIENCIAS JURÍDICAS Y SOCIALES DE LA **UNIVERSIDAD DE** DE GUATEMALA, presentado por la estudiante **SAN CARLOS** universitaria: María Auxiliadora Guadalupe Marroquín Ocampo, y después de haber culminado las revisiones previas bajo la responsabilidad de las instancias correspondientes, autoriza la impresión del mismo.

IMPRÍMASE:

Ing. Angel Roberto Sic García Decano en Funciones

Guatemala, 4 de mayo de 2015

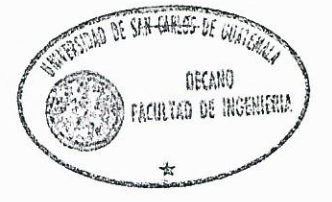

/gdech

Escuelas: Ingeniería Civil, Ingeniería Mecánica Industrial, Ingeniería Química, Ingeniería Mecánica Eléctrica, - Escuela de Ciencias, Regional de Ingeniería Sanitaria y Recursos Hidráulicos (ERIS). Post-Grado Maestría en Sistemas Mención Ingeniería Vial. Carreras: Ingeniería Mecánica, Ingeniería Electrónica, Ingeniería en Ciencias y Sistemas. Licenciatura en Matemática. Licenciatura en Física. Centro de Estudios Superiores de Energía y Minas (CESEM). Guatemala, Ciudad Universitaria, Zona 12. Guatemala, Centroamérica.

# **ACTO QUE DEDICO A:**

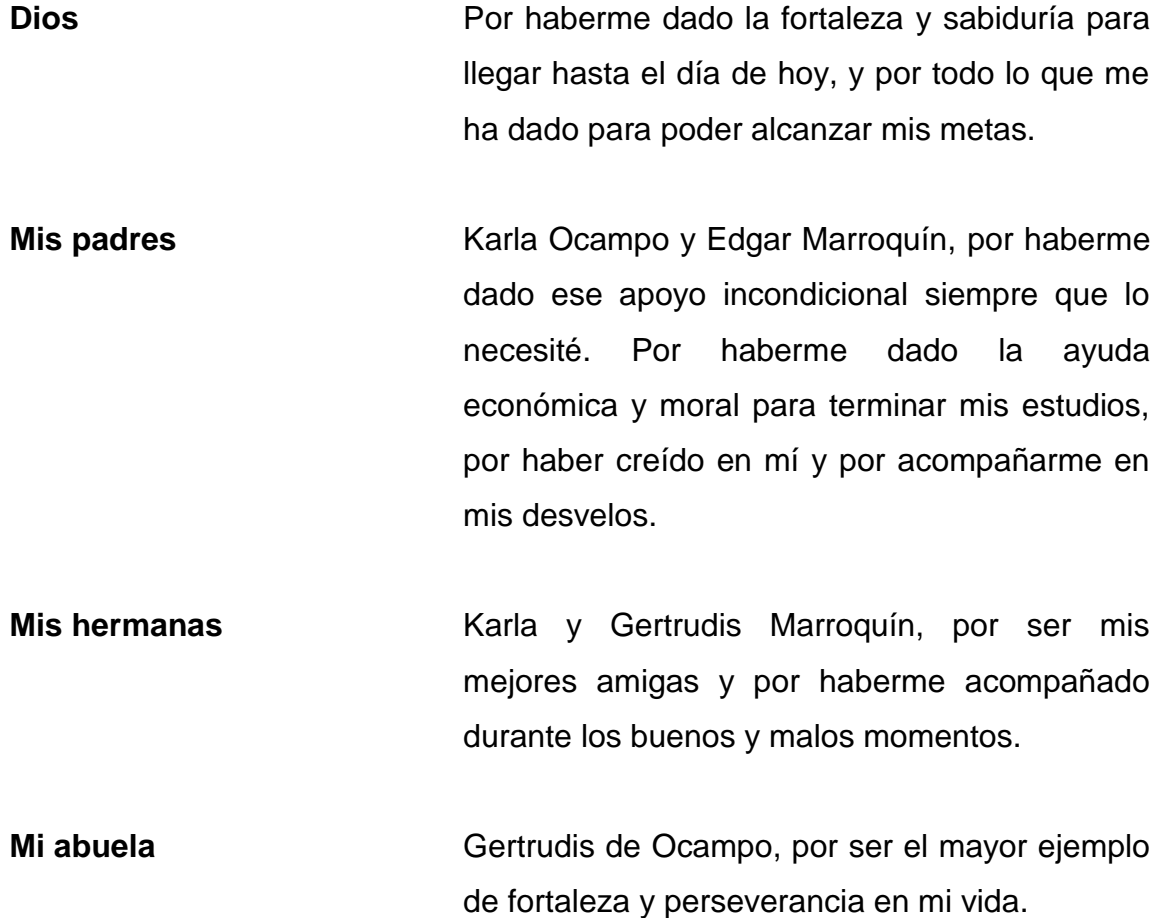

# **AGRADECIMIENTOS A:**

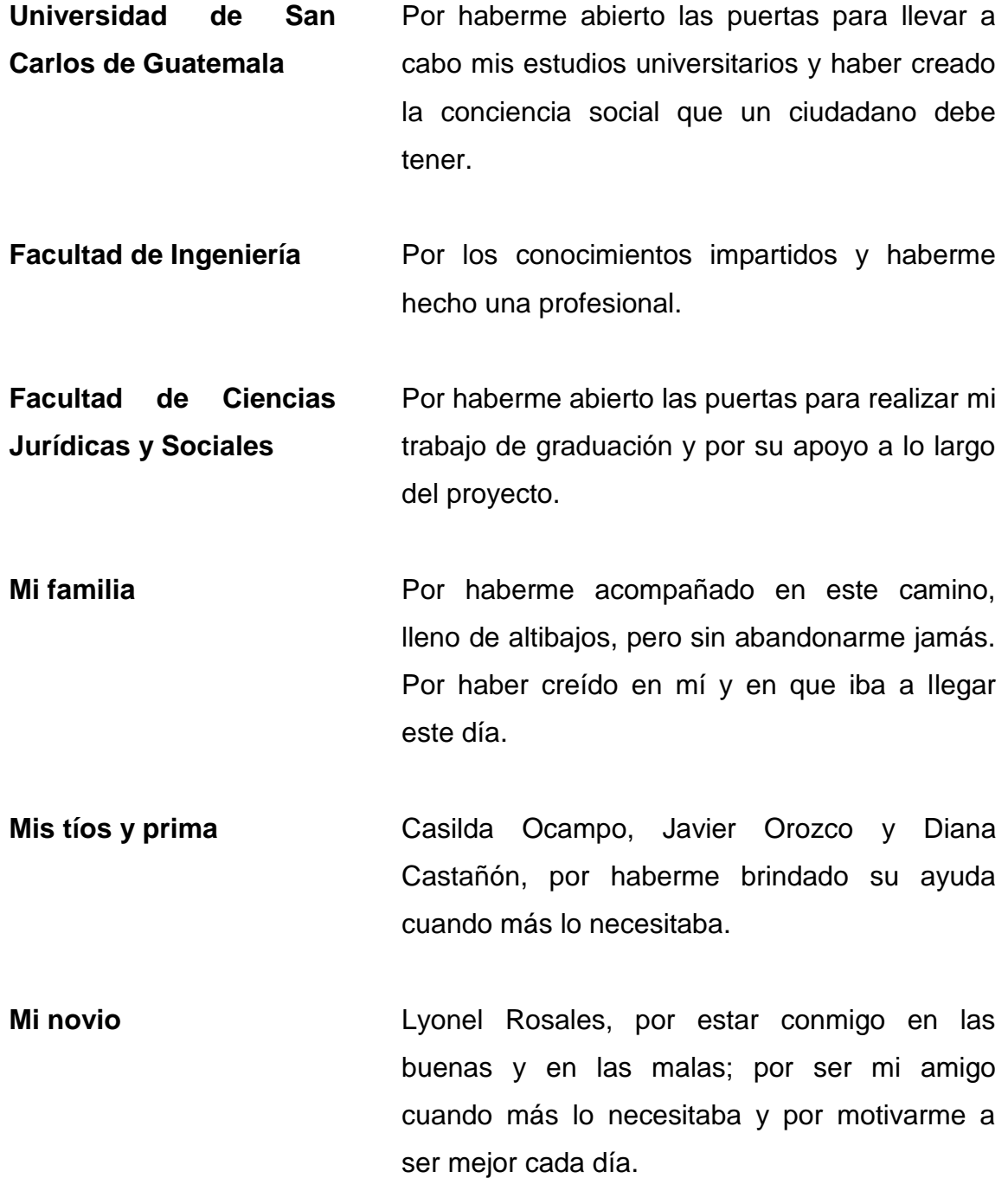

# ÍNDICE GENERAL

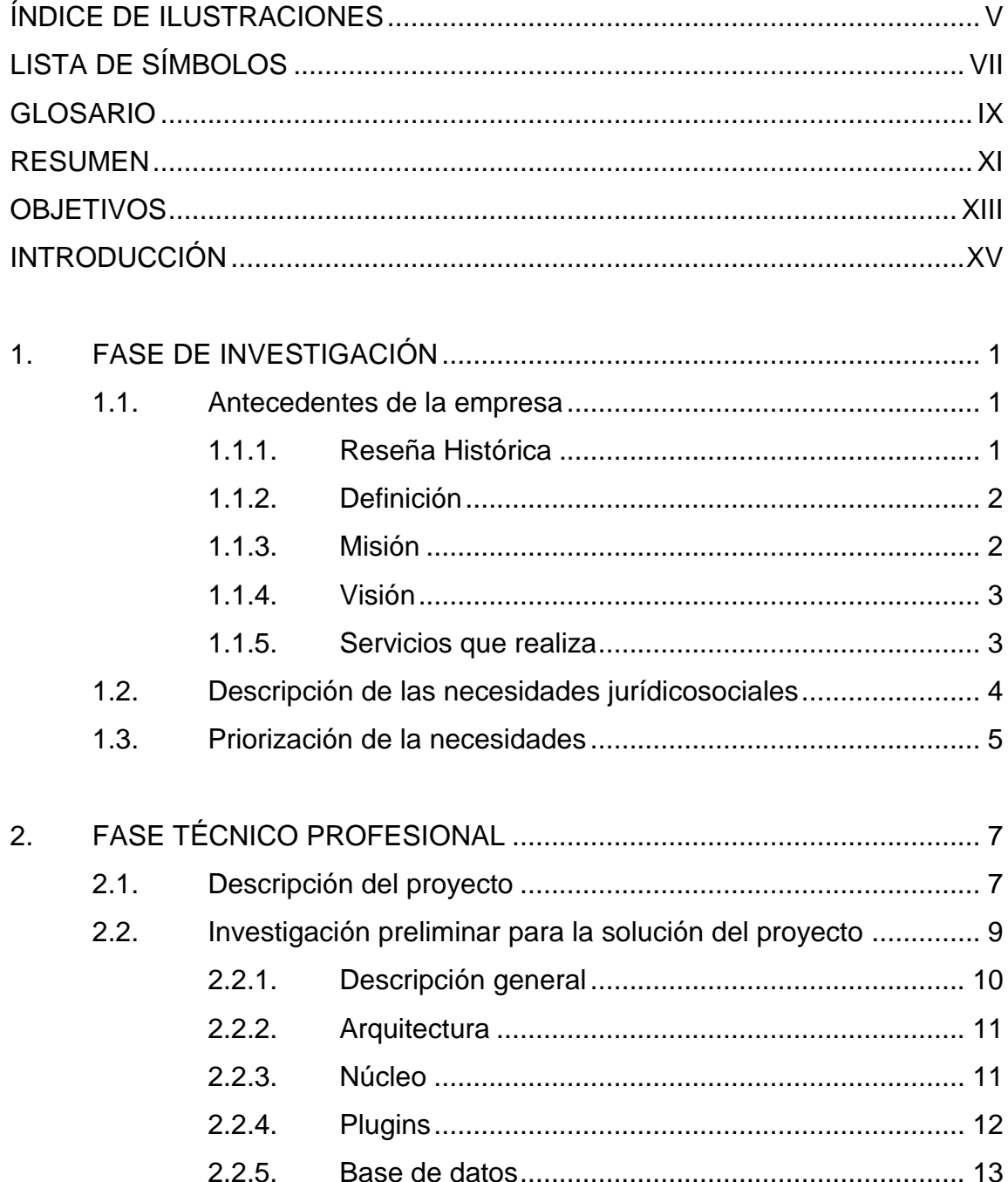

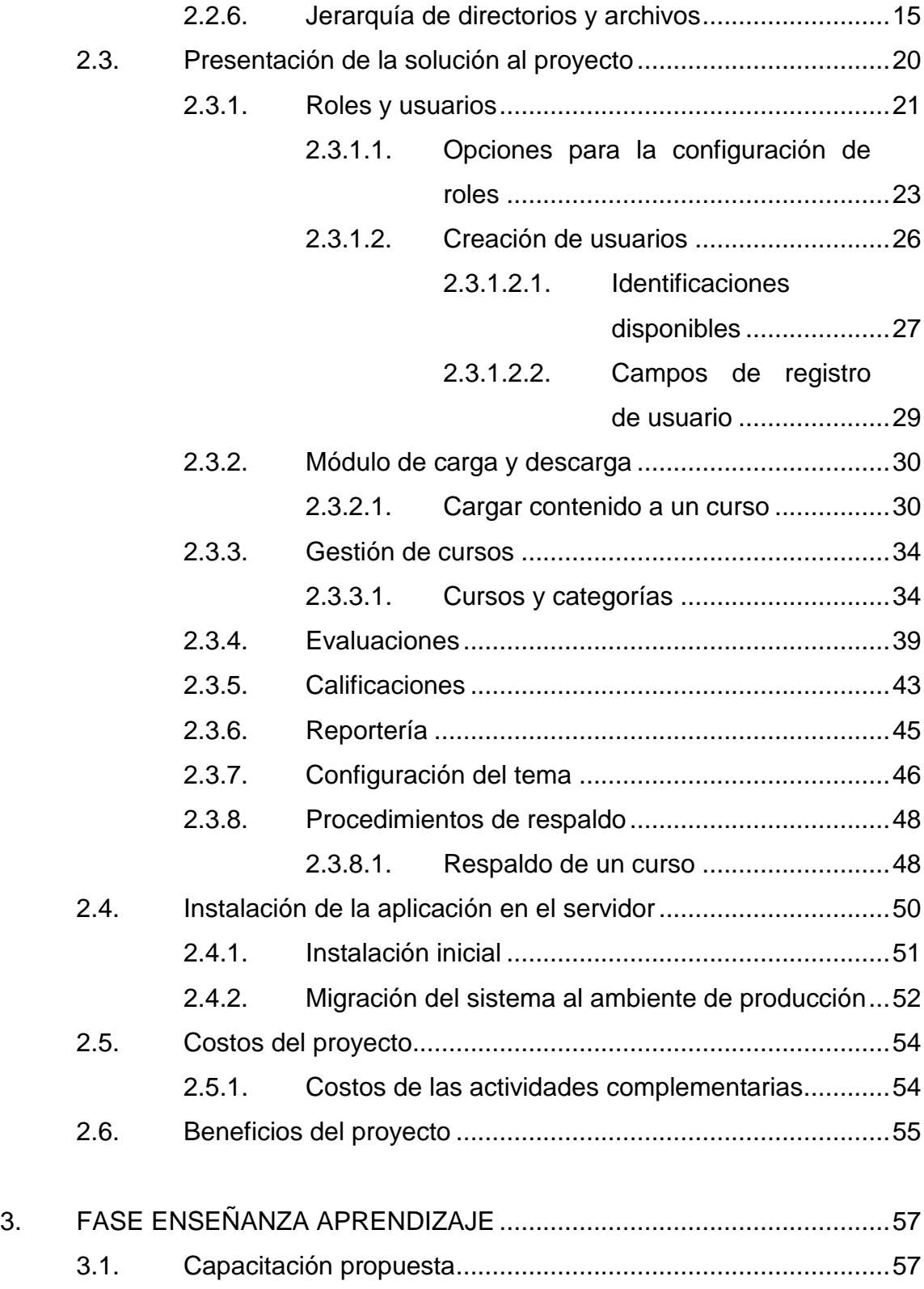

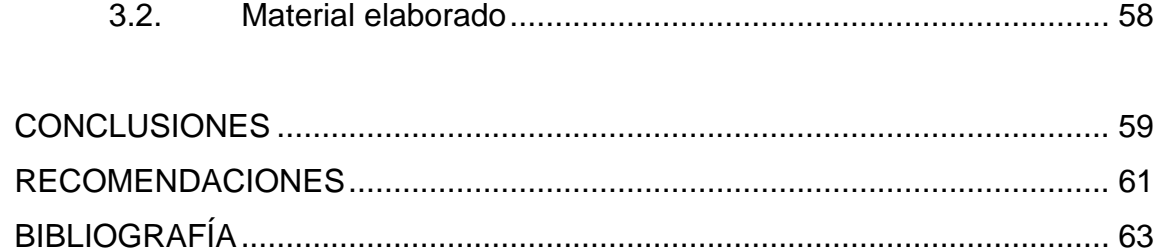

# <span id="page-16-0"></span>ÍNDICE DE ILUSTRACIONES

# **FIGURAS**

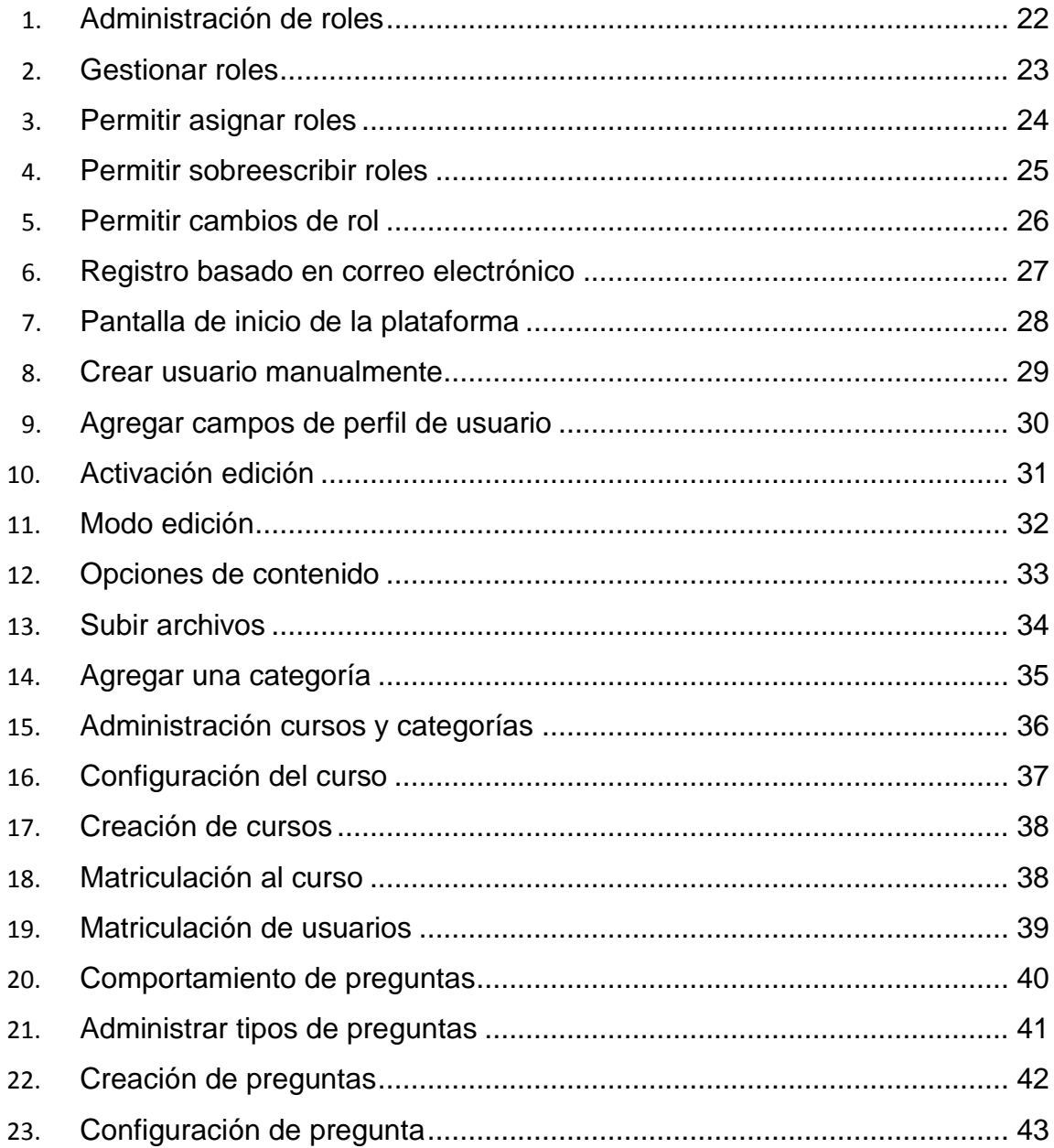

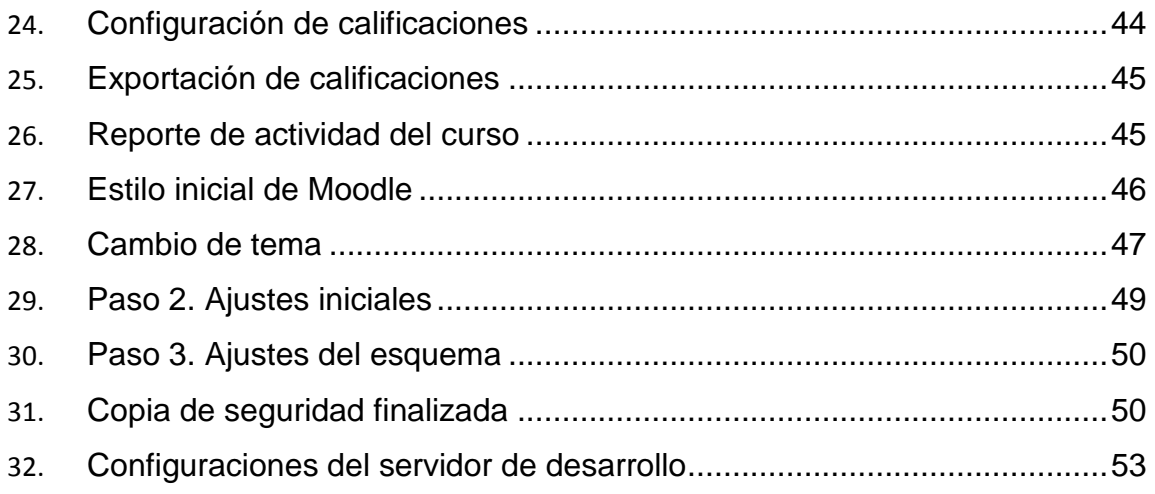

# **TABLAS**

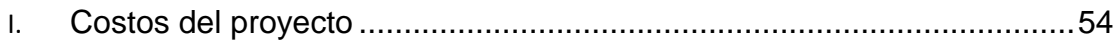

# **LISTA DE SÍMBOLOS**

# <span id="page-18-0"></span>**Símbolo Significado**

**MB** Megabyte, unidad de medida que representa un millón de bytes de información.

## **GLOSARIO**

<span id="page-20-0"></span>**CSS** Es un lenguaje usado para definir la presentación de un documento estructurado escrito en HTML o XML. **E-learning** Educación a distancia completamente virtualizada a través de los nuevos canales electrónicos. LMS Es una aplicación de software para administrar, documentar y monitorear el envío de tecnología electrónica digital. **Moodle** Modular Object-Oriented Dynamic Learning Environment, una aplicación web de tipo Ambiente Educativo Virtual. **MySql** Es un sistema de administración de base de datos relacional de software libre basado en lenguaje SQL. **PDF** Es el acrónimo de Portable Document Format. Se traduce al español como Formato de Documento Portátil. **PHP** Es un lenguaje de código abierto muy popular especialmente adecuado para el desarrollo web y que puede ser incrustado en HTML.

IX

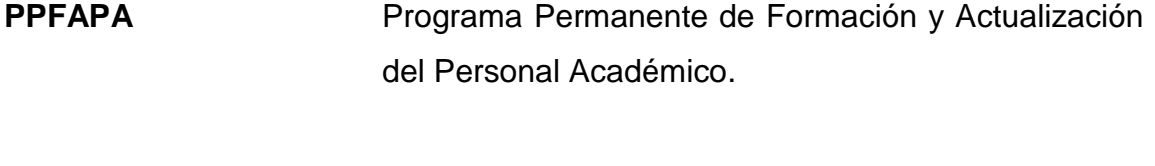

Script **Es un programa o secuencia de instrucciones que** son interpretadas o ejecutadas por otro programa.

#### **RESUMEN**

<span id="page-22-0"></span>El Programa Permanente de Formación y Actualización del Personal Académico de la Facultad de Ciencias Jurídicas y Sociales de la Universidad de San Carlos de Guatemala (PPFAPA) tiene como objetivo principal brindar al personal académico la capacitación sobre las técnicas didácticas más utilizadas en la actualidad. Así como reforzar las competencias de los mismos para un mejor desempeño dentro del ámbito educativo, o cualquiera que desempeñen, dentro de la universidad. El programa se encuentra vigente desde agosto del año 2013, impartiéndose de manera presencial y virtual. Para brindar mayor accesibilidad al programa se propuso la creación de un sitio web oficial para impartirlo. Se decidió implementar el sitio en Moodle, una plataforma de Elearning.

La Facultad de Ciencias Jurídicas y Sociales busca actualizarse no solo en los métodos didácticos, sino también en los medios que utilizan para llevar la educación a todos los estudiantes en todo el país. Al contar con sedes universitarias en varias regiones del país es de suma importancia que contemplen métodos para impartir cursos a distancia. El presente proyecto trata sobre las cualidades que ofrece la plataforma Moodle, así como el uso adecuado de estas, para que el sitio se adapte de la mejor manera a las necesidades de la institución. Se explica la plataforma y las formas en que se deben realizar los cambios para darle mantenimiento, posterior a su implementación.

XI

XII

## **OBJETIVOS**

#### <span id="page-24-0"></span>**General**

Implementar y documentar las configuraciones de una plataforma web utilizando Moodle como una herramienta de E-learning para el Programa Permanente de Formación y Actualización del Personal Académico de la Facultad de Ciencias Jurídicas y Sociales, que cumpla con las necesidades básicas para la capacitación de los catedráticos.

#### **Específicos**

- 1. Brindar la formación pedagógica, didáctica y psicopedagógica para fortalecer la calidad de la enseñanza universitaria del personal académico de la Facultad de Ciencias Jurídicas y Sociales de la Universidad de San Carlos de Guatemala.
- 2. Dotar de herramientas conceptuales, comunicativas, metodológicas y tecnológicas que faciliten una adecuada práctica docente acorde al perfil académico.
- 3. Brindar un medio de comunicación más accesible y cómodo entre los docentes y los encargados del curso mediante una plataforma web.

## **INTRODUCCIÓN**

<span id="page-26-0"></span>Ante la necesidad de asegurar que la educación superior sea de calidad y que exista una capacitación continua del personal docente de la universidad, la Facultad de Ciencias Jurídicas y Sociales centra su atención en la mejora de la calidad de la docencia universitaria. Es por esta razón que se creó el Programa Permanente de Formación del Profesor Universitario, el cual tiene como finalidad apoyar al docente de la Facultad desde su preparación e ingreso hasta el diario trabajo de cátedra en las aulas universitarias.

Las plataformas de E-learning facilitan y sistematizan muchas de las tareas didácticas. En este caso, el representante del Programa Permanente de Formación y Actualización del Personal Académico, ha considerado como una necesidad la implementación del Programa en una plataforma virtual, que le permita a los docentes y capacitadores tener una comunicación más efectiva. La aplicación de software libre, Moodle, cuenta con las funcionalidades básicas didácticas que utiliza el Programa. Es en esta aplicación en donde se desarrollará y se configurará el sitio web de E-learning para este.

El principal objetivo de este proyecto es sistematizar los métodos didácticos utilizando tecnología para obtener una mejor comunicación entre los interesados. Se documenta correctamente toda la configuración para que la unidad de Procesamiento de Datos se encargue, en el futuro, de darle mantenimiento a la aplicación. También la capacitación a los distintos tipos de usuarios de la plataforma.

XV

# **1. FASE DE INVESTIGACIÓN**

<span id="page-28-0"></span>Para encontrar una solución a la necesidad presentada es importante realizar una investigación previa de la institución y sus necesidades, así como del alcance de la tecnología a utilizar. Esto es indispensable en la creación del diseño de las metodologías para la integración e implementación con los recursos educativos que ofrece la plataforma Moodle. Es por esta razón que se documenta a continuación toda la investigación que se llevó a cabo antes de la realización del proyecto.

#### <span id="page-28-1"></span>**1.1. Antecedentes de la empresa**

La Facultad de Ciencias Jurídicas y Sociales de la Universidad de San Carlos de Guatemala otorga los títulos profesionales de Abogado y Notario, en el grado académico de Licenciado en Ciencias Jurídicas y Sociales.

La duración de la carrera es de cinco años, que consiste en un plan de estudios semestral, con cinco cursos para cada ciclo.

#### **1.1.1. Reseña Histórica**

<span id="page-28-2"></span>El 31 de enero de 1676 se funda la Universidad de San Carlos de Guatemala. Se instituyeron las siete cátedras que debían formarla, entre ellas estuvieron: Teología Escolástica, Teología Moral, Cánones, Leyes, Medicina y dos de lenguas. En 1681, se marca el inicio de la vida universitaria en la ciudad de Santiago de los Caballeros de Guatemala, impartiendo clases en horario nocturno. La Facultad de Ciencias Jurídicas y Sociales fue organizada por el artículo 22 Ley Orgánica de Instrucción Superior de fecha 1 de julio de 1875. Y

el 9 de diciembre de 1875 se emitió el Reglamento de la Facultad de Jurisprudencia y Ciencias Políticas y Sociales. Fue implementada una jornada matutina, sin embargo, dada la situación política en la que se encontraba el país y el bajo número de interesados esta fue cerrada. A partir del 24 de julio de 1985, se implementa la jornada vespertina y se reapertura la jornada matutina en el período 1988-1992. Conformando las tres jornadas que ofrece actualmente la Facultad de Ciencias Jurídicas y Sociales.

#### **1.1.2. Definición**

<span id="page-29-0"></span>Unidad Académica que tiene como finalidad la búsqueda y obtención del conocimiento científico relacionado con el Derecho, para contribuir al desarrollo de la sociedad guatemalteca y mejorar el sistema de justicia, formando profesionales del Derecho con conocimientos científicos sobre el mismo, competencia en el desempeño de su profesión y portador de valores morales, prestando un servicio a la comunidad y proyectándose cultural y deportivamente.

#### **1.1.3. Misión**

<span id="page-29-1"></span>La Facultad de Ciencias Jurídicas y Sociales es la unidad académica de la Universidad de San Carlos de Guatemala, encargada de la capacitación, formación y graduación, mediante la investigación, la docencia y la extensión, de los Abogados y Notarios, con conocimientos sobre las ciencias jurídicas y sociales y la realidad nacional. Sus graduados obtienen, además de los títulos de Abogado y Notario, el grado académico de licenciatura y una preespecialidad en derecho constitucional y derechos humanos, derecho penal, derecho laboral o derecho civil y mercantil.

2

#### **1.1.4. Visión**

<span id="page-30-0"></span>Es visión de la Facultad de Ciencias Jurídicas y Sociales que sus graduados sean personas altamente capacitadas en su especialidad, con excelencia académica, con visión de las ciencias jurídicas y sociales, relacionada con la realidad nacional, a corto, mediano y largo plazo, con altos valores morales y con la misión fundamental de fortalecer el estado de derecho sobre la base de la justicia en su aceptación más amplia.

#### **1.1.5. Servicios que realiza**

<span id="page-30-1"></span>La Facultad se dedica principalmente a la formación de profesionales, a nivel de grado desarrolla la Licenciatura en Ciencias Jurídicas con el título de Abogado y Notario. El estudiante puede escoger en el área específica una preespecialización entre las siguientes áreas:

- Derecho Constitucional y Derechos Humanos
- Derecho Civil y Mercantil
- Derecho Penal
- Derecho del Trabajo

Además, cuenta con un área de Posgrado que ofrece las siguientes maestrías:

- Maestría en Derecho Constitucional
- Maestría en Derecho Penal
- Maestría en Derecho Mercantil y Competitividad
- Maestría en Derecho Notarial
- Maestría en Derecho Civil
- Maestría en Derechos Humanos
- Maestría en Derecho Tributario
- Maestría en Derecho en Género
- Maestría en Propiedad Intelectual
- Maestría en Derecho Ambiental
- Maestría en Derecho del Trabajo y la Seguridad Social
- Maestría en Criminología

El nivel de doctorado no está orientado a un área específica, ya que este se enfoca en el estudio de las leyes como ciencia.

El Bufete Popular de la Universidad de San Carlos de Guatemala está adscrito a la Facultad de Ciencias Jurídicas y Sociales. Sus objetivos son capacitar estudiantes avanzados en la técnica procesal y el servicio social práctico. Además, asesora jurídicamente y sin costos a la población de escasos recursos en la solución de problemas jurídico-sociales.

#### <span id="page-31-0"></span>**1.2. Descripción de las necesidades jurídicosociales**

La Facultad consideró que es de suma importancia la actualización y capacitación constante del personal académico. Es por esta razón que se creó el Programa Permanente de Formación y Actualización del Personal Académico (PPFAPA).

Para brindar accesibilidad a todos los participantes se ha solicitado la creación de una plataforma web, para impartir los cursos, conocida como Elearning. El programa imparte varios módulos que se desglosan en sesiones, en cada módulo se debería compartir información entre la persona que imparte el curso y los asistentes, así como, realizar evaluaciones periódicas. Los administradores del curso deben obtener reportes de estas evaluaciones, así como asignar los distintos roles a los involucrados en el programa.

La Facultad cuenta con un departamento de Procesamiento de Datos, el cual estaría a cargo de continuar gestionando el sitio en un futuro. Por lo que se ha contemplado la documentación técnica como entregable adicional del proyecto para su futuro mantenimiento, así como la correspondiente capacitación.

#### <span id="page-32-0"></span>**1.3. Priorización de la necesidades**

A continuación se enlista, por orden de prioridad, las necesidades del desarrollo de este proyecto:

- 1. Realizar la investigación y documentación correspondiente de las cualidades de la plataforma Moodle.
- 2. Definir los parámetros de configuración con los que debe contar el servidor para la implementación del sitio.
- 3. Implementar los módulos que serán utilizados para impartir los cursos. Configurar y adaptar la plataforma según los requerimientos obtenidos de la representante de la institución y coordinadora del Programa Permanente de Formación y Actualización del Personal Académico.
- 4. Crear los manuales de usuario y técnico a ser entregados al finalizar el proyecto.
- 5. Capacitar al encargado de la institución y a las personas involucradas para recibir retroalimentación al respecto, para trabajar en mejoras al sistema.

# **2. FASE TÉCNICO PROFESIONAL**

<span id="page-34-0"></span>En este capítulo se presentará la forma en que se desarrolló el proyecto, indicando los pasos ordenados y los resultado obtenidos. Además se describe el problema al cual se le dará solución mediante la realización del proyecto. Se incluye también los costos y beneficios del desarrollo del proyecto.

#### <span id="page-34-1"></span>**2.1. Descripción del proyecto**

El proyecto consiste en la implementación y configuración de una plataforma E-learning para el Programa Permanente de Formación y Actualización del Personal Académico (PPFAPA) de la Facultad de Ciencias Jurídicas y Sociales de la Universidad de San Carlos de Guatemala.

Este programa tiene como propósito actualizar al personal académico de la Facultad en las técnicas didácticas utilizadas en la actualidad y en las nuevas tecnologías. La finalidad es mejorar la calidad académica de la Facultad y por consiguiente de la Universidad.

La Facultad cuenta con varias sedes en todo el país, por lo que la educación a distancia no es un lujo sino una necesidad. A razón de esto se ha propuesto que el PPFAPA se apoye de una plataforma web para facilitar el acceso a los participantes de los centros universitarios de toda la República. Además, el uso de una plataforma web les presenta a los catedráticos la variedad de tecnologías que pueden apoyar en el proceso de enseñanza.

7

De acuerdo a lo mencionado, se concluye que la Facultad busca implementar una aplicación de tipo E-learning. Por lo que, a solicitud de la entidad y luego de realizar un análisis de las bondades de la aplicación, se decidió desarrollar el sistema en Moodle. Esta es una aplicación que provee a educadores, administradores y estudiantes un sistema robusto y seguro para crear ambientes didácticos de educación. Asimismo, la herramienta brinda la facilidad de personalizar el sitio permitiendo cambiar el código fuente para que la plataforma se adapte a la necesidad de cada ambiente educativo.

Las principales funcionalidades con las que debe contar la aplicación son las siguientes.

Manejo de roles: se deben crear y administrar distintos roles que otorguen permisos, según las acciones que se deben realizar dentro del sitio. Para luego asignarle a los usuarios registrados uno de estos roles que lo identifique dentro del sitio y muestre únicamente las opciones que va a utilizar. Los roles principales que se definieron fueron: administrador, catedrático, estudiante, catedrático con permisos de lectura (reportes).

Carga y descarga de archivos: esto con el fin de compartir información entre la persona que imparte el curso y los participantes. Los catedráticos podrán colocar el contenido de la unidad en el sitio para que el participante acceda en cualquier momento. También serán de utilidad cuando el catedrático asigne actividades, como tareas, para que el alumno pueda enviar sus documentos por un medio electrónico. Además se especificó un tamaño máximo del archivo, de esta manera el servidor no se verá saturado.

Módulo de evaluaciones: son necesarias para obtener retroalimentación de los conocimientos que van adquiriendo los participantes en el desarrollo del

8
curso. Además, brinda facilidad de participación en las mediciones de conocimientos, ya que se pueden programar indicando un periodo de tiempo para su realización.

Reportes: para obtener información resumida de las evaluaciones y la participación de un alumno al finalizar el curso. Esto servirá para conocer cuáles son las áreas que se deben reforzar en el siguiente ciclo.

Tema personalizado: que se acople a las necesidades de la institución y muestre elementos representativos de la Facultad y de la Universidad.

Además de la implementación y capacitación, la duración del proyecto contempla la creación de los manuales técnico y de usuario. Así como una capacitación a un grupo de personas en el que se incluya, por lo menos, un representante de cada rol definido.

# **2.2. Investigación preliminar para la solución del proyecto**

Previo al inicio del desarrollo del proyecto se hizo una investigación sobre las bondades que ofrece la aplicación en la que se decidió hacer el proyecto. Este estudio se hizo con el fin de obtener el mejor enfoque del funcionamiento de Moodle para obtener la mejor solución para el problema propuesto. Además fue de utilidad para ver el alcance que tiene Moodle en cuanto a sitios de Elearning y confirmar que efectivamente es la herramienta indicada para cumplir con los requerimientos obtenidos. A continuación se muestran los puntos más importantes de la investigación.

### **2.2.1. Descripción general**

Moodle es una plataforma modular de software libre para el desarrollo de aplicaciones de educación en línea, permite gestionar cursos a través de internet de una forma sencilla y segura. Al ser una aplicación de código abierto es posible configurar el sitio para que se ajuste a las necesidades de cada proyecto. Moodle cuenta con una comunidad global que desarrolla complementos con las licencias correspondientes para añadir funcionalidades no existentes en el código del núcleo. Fue desarrollado en lenguaje PHP y la aplicación es actualizada constantemente por la empresa australiana Moodle Pty. Ltd. que trabaja directamente sobre el código del núcleo de la aplicación.

Los requerimientos básicos para instalar la aplicación son los siguientes.

- 1. Un servidor web que soporte el lenguaje PHP.
- 2. Un motor de base de datos (MySQL, MariaDB, PostgreSQL, Oracle).
- 3. Un servidor de almacenamiento para la información subida a la plataforma y el código de la aplicación. En este caso, el directorio Moodledata.

Los anteriores requerimientos pueden estar configurados en un mismo servidor físico, aunque Moodle está diseñado para que su instalación sea más flexible, permitiendo configurar servidores independientes siempre y cuando cumpla con los requerimientos mencionados.

## **2.2.2. Arquitectura**

Moodle está estructurado como una aplicación con un núcleo rodeado de diversos *plugins* que añaden funcionalidades específicas. Está diseñado para extenderse y configurarse a la medida sin hacer modificaciones en el núcleo.

Los *plugins* son de tipos específicos que se comunican con el núcleo utilizando distintos APIs, según la funcionalidad que brinda. Físicamente, un *plugin* es un directorio que contiene *scripts* PHP (y si son necesarias Javascript y CSS). La distribución estándar de Moodle incluye el núcleo y un grupo de *plugins* de cada tipo, para que una nueva instalación se pueda llevar a cabo. Al finalizar la instalación, el sitio recién instalado puede adaptarse para el propósito del proyecto, haciendo cambios en la configuración que viene por defecto, e instalando complementos y eliminando *plugins*.

### **2.2.3. Núcleo**

El núcleo de Moodle presenta toda la infraestructura necesaria para crear Sistemas de Administración de Enseñanza o por sus siglas en inglés (LMS, Learning Management System). Implementa conceptos claves de la enseñanza con los que todos los *plugins* tendrán que trabajar. A continuación se enumeran algunos de estos conceptos.

- Cursos y actividades
- Usuarios
- Matriculación
- Librerías Javascript
- Actualización de Moodle
- *Logs* y estadísticas

## **2.2.4. Plugins**

Un *plugin* o extensión es un componente de software que le agrega características especiales a una aplicación de software ya existente. Moodle presenta una diversidad de *plugins*, los cuales se encuentran enlistados en el Directorio de *plugins* de Moodle. Los tipos de extensiones más importantes de Moodle son:

- Actividades y recursos
- **Bloques**
- Temas
- Paquetes de lenguaje
- Formato de cursos
- *Plugins* de autenticación
- *Plugins* de matriculación
- *Plugins* de repositorio

De los *plugins* listados se muestra una descripción de aquellos que serán útiles para el desarrollo del proyecto.

o Actividades y recursos

Ambas, se instalan en el directorio *mod*. Se utilizaron las actividades de evaluaciones y asignaciones. Algunos de estos recursos pueden ser páginas o enlaces. Los últimos representan el tipo más grande de *plugin* en términos de la cantidad de código.

#### o Bloques

Se agregan generalmente a un lado de la página. La mayoría de los bloques presentan un acceso directo a información almacenada y modificada en cualquier otro lugar. Estos se almacenan en el directorio *blocks.*

o Temas

Estos pueden ser configurados para adaptar la visualización del sitio, se puede escoger entre los temas incluidos o puede elegir hacerse uno nuevo. Estos se almacenan en el directorio *themes.*

### o *Plugins* de autenticación

Controla el ingreso de los usuarios al sitio. Moodle puede administrar nombres de usuario y contraseñas. Estos plugins se almacenan en el directorio *auth*.

#### o Otros *plugins*

Se incluyen los reportes de cursos y reportes para el administrador.

## **2.2.5. Base de datos**

La base de datos de Moodle comprime muchas tablas pues es un agregado de las tablas del núcleo y las que corresponden a cada extensión. Las tablas de las extensiones se enlazan unas con otras y con algunas tablas del núcleo.

La estructura de base de datos es definida, editada y actualizada usando el sistema XMLDB. Es la librería de código que le permite a Moodle la interacción con y hacia la base de datos. Esta librería nos presenta la posibilidad de trabajar con distintos RDBMS (Sistemas de Base de Datos Relacionales), como Oracle y MSSQL, mientras siguen trabajando correctamente con MySQL y PostgreSQL.

Para habilitar a Moodle el trabajo con varios RDBMS existen ciertos requerimientos no funcionales que deben cumplirse.

- 1. Proveer una capa (nueva) para la creación de la base de datos (DDL).
- 2. Proveer una capa (existente) para el manejo de la base de datos (DML).
- 3. Ruta de migración sencilla de versiones anteriores.
- 4. Simple, utilizable y efectiva. Una nueva alternativa presenta la posibilidad de utilizar solo un archivo para instalar y otro para la actualización por módulo, reduciendo las posibilidades de errores drásticamente.
- 5. El uso de código condicionante debe ser minimizado. Las librerías de base de datos deben aceptar el 99 % de sentencias SQL, construyendo o transformándolas para que funcionen correctamente en cualquier RDBMS.
- 6. Buena documentación. Todas las funciones, tanto de DML como de DDL deben estar bien documentadas, para que el desarrollador pueda encontrar y utilizar la estructura correcta en cada situación.

### o Configuración

La estructura de base de datos de Moodle se encuentra en el archivo install.xml, la cual debería contener comentarios en cada tabla y campo para documentar su propósito. Para configurar la base de datos se edita el archivo config.php, aunque al momento de instalar Moodle se puede realizar la configuración de la base de datos desde la interfaz web que presenta la herramienta.

## **2.2.6. Jerarquía de directorios y archivos**

Moodle cuenta con una jerarquía de directorios y archivos organizados según la función que desempeña cada uno dentro del sitio.

Es necesario conocer cómo se posicionan los directorios y archivos que componen el sitio para saber a dónde dirigirnos cuando se tenga que hacer una modificación en la presentación o funcionamiento del mismo. A continuación se listan los directorios que componen Moodle.

- Admin
- Auth
- Backup
- Badges
- Blocks
- Blog
- **Cache**
- Calendar
- **Cohort**
- **Comment**
- $\bullet$ Completion
- $\bullet$ Course
- $\bullet$ Enrol
- $\bullet$ Error
- $\bullet$ Files
- $\bullet$ Filter
- $\bullet$ Grade
- $\bullet$ Group
- Install
- Iplookup
- Lang
- Lib
- Local
- Login
- Message
- Mnet
- Mod
- My
- Notes
- $\bullet$  Pix
- Plagiarism
- Portfolio
- **•** Question
- Rating
- Report
- Repository
- Rss
- Tag
- Theme
- User
- **Userpix**
- **Webservice**
- $\bullet$

Estos son los directorios más importantes del sitio.

o Admin

Esta carpeta almacena los ficheros PHP que controlan la interfaz que utilizan los usuarios administradores. También contiene el archivo cron.php, que se utiliza para programar tareas, como el envío de correos y la realización de copias de seguridad de los cursos.

 $\circ$  Auth

En esta carpeta se almacenan los directorios de los módulos de autenticación del sitio. Este módulo se encarga de la creación de usuarios y accesos de ellos al sistema.

o Backup

Esta carpeta contiene las utilidades de copia de seguridad del núcleo del sistema. Se realizan funciones de guardar, restaurar e importar cursos. Aunque cada módulo individual es responsable de realizar la copia de seguridad de su código, puede hacer uso de las funcionalidades de esta carpeta si los necesita.

#### o Blocks

Se utilizan para mostrar información agrupada en la columna izquierda o derecha de la página. Son uno de los tipos más simples de módulos que se pueden realizar, y funcionan a través de las versiones de Moodle sin tener que hacer modificaciones mayores.

Los bloques facilitan la navegación dentro del sitio y permiten controlar el encuentro de la información de Moodle. Además de los bloques que aparecen por defecto se puede configurar el sitio para agregar otros elementos; del mismo modo, se pueden eliminar bloques innecesarios y mover los bloques para que aparezcan de un solo lado de la página. Estas acciones se pueden realizar cuando se activa el Modo de edición de bloques.

o Course

Al ser una herramienta de E-learning*,* los cursos son la parte fundamental del sitio. Se le pueden agregar o modificar formatos de cursos e informes. Estos se almacenan en el directorio *format.* Los formatos de curso personalizados se pueden usar para cambiar la disposición de los elementos en los cursos.

o Enrol

Esta carpeta contiene todos los módulos de matriculación de Moodle. Los mismos controlan la creación y administración de las asignaciones a nivel de curso.

o Files

Este módulo permite a Moodle incorporar archivos al sistema. Por ejemplo, los archivos subidos por el catedrático se controlan en él. Así como el control de accesos y visualización de ficheros o directorios se manejan con los componentes de este módulo. En Moodle 2.0 permite el almacenamiento de archivos en repositorios externos como Google Docs, Dropbox, Alfresco, entre otros.

o Lang

Esta carpeta almacena las cadenas de idioma del núcleo del sistema. Esta estructura permite que la personalización local de los ficheros de idioma sea una tarea sencilla.

o Lib

Aquí se almacenan las librerías de funciones del núcleo del sistema. Cuando se desarrollan módulos o se personaliza el sistema se hace uso de clases y funciones almacenadas en este directorio.

o Mod

Esta carpeta almacena los módulos de actividad, como Tarea, Wiki, Lección, Cuestionario o Foro.

#### o Theme

Esta carpeta almacena todos los temas prediseñados de Moodle y cualquier tema personalizado instalado en el sistema. Los temas combinan CSS, HTML y PHP, cada tema tiene su propia carpeta. Es muy útil para definir el aspecto visual básico del sitio, por ejemplo, la cabecera y pie de página de Moodle.

### **2.3. Presentación de la solución al proyecto**

Con base en los requerimientos tomados en la institución, el enfoque del proyecto consiste en la configuración y adaptación de la plataforma Moodle acorde a las necesidades del Programa Permanente de Formación y Actualización del Personal Académico, un programa para el personal académico de la Facultad de Ciencias Jurídicas y Sociales (PPFAPA). Así como la documentación correspondiente para el mantenimiento de la plataforma.

La implementación de herramientas para la educación a distancia es una estrategia de aprendizaje que se acopla mejor a la realidad tecnológica en la que vivimos. En el presente proyecto se contemplan las áreas principales con las que debe contar un sitio de este tipo, así como las configuraciones pertinentes para el PPFAPA. Las áreas en las que se enfocó el proyecto fueron las siguientes.

 Roles y Usuarios: en este módulo se definieron los roles que debían existir dentro del sitio, así como los permisos con los que debería contar cada uno de ellos. Los usuarios definidos fueron: Administrativo, Docente, Consulta, Encargado de Curso.

- Módulo de carga y descarga: se definen los parámetros para la carga y descarga de archivos, como el tamaño máximo que debe tener para que el servidor no se cargue de mucha información. Además, se debe contemplar el método de respaldo para la aplicación y la periodicidad con que debería realizarse.
- Módulo de evaluaciones: Brinda varias opciones para la creación de cuestionarios.
- Módulo de reportes: está muy relacionado con el módulo de evaluaciones ya que los reportes que se requieren son, en su mayoría, sobre los resultados en las evaluaciones del curso.
- Configuración del tema: se solicitó además que el sitio tuviera elementos representativos de la institución, por ejemplo, el escudo de la Universidad y el color rojo que identifica a la Facultad de Ciencias Jurídicas y Sociales.
- Configuración del Servidor: al tratarse de un proyecto de implementación se toma en cuenta ciertas consideraciones de hardware y software para el servidor que se va a utilizar. Este servidor es propiedad de la Facultad de Ciencias Jurídicas y Sociales, conoceremos sus características más adelante.

### **2.3.1. Roles y usuarios**

Son administrados por el súper usuario del sitio, o administrador, quien posee todos los permisos sobre la plataforma. Cada usuario tiene asociado un rol, de los definidos, en la plataforma que indica los privilegios que tiene dentro

del sitio. La opción para modificar y configurar los roles la encontramos en el bloque de Administración, en la opción de Usuarios/Permisos/Definir roles.

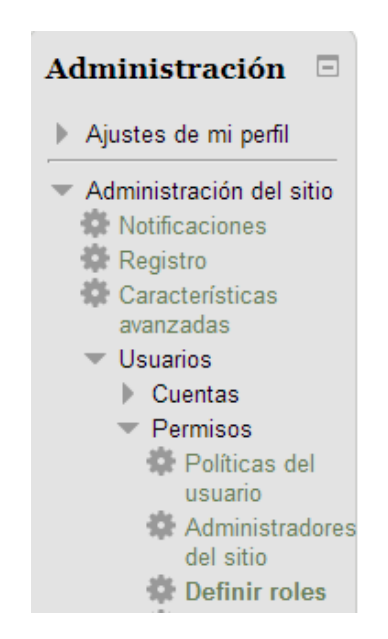

Figura 1. **Administración de roles**

Fuente: elaboración propia, con Sistema de Formación Docente.

Los roles que tiene Moodle definidos por defecto son:

- Gestor
- Creador de curso
- Profesor sin permisos de edición
- Estudiante
- Invitado
- Usuario identificado
- Usuario identificado en la página principal

# **2.3.1.1. Opciones para la configuración de roles**

La definición básica de roles consta de cuatro opciones: gestionar roles, permitir asignar roles, permitir sobreescribir roles, permitir cambios de rol. En la gestión de roles se define la jerarquía de los roles, esta configuración se puede hacer moviendo hacia arriba o hacia abajo para que el rol sea modificado.

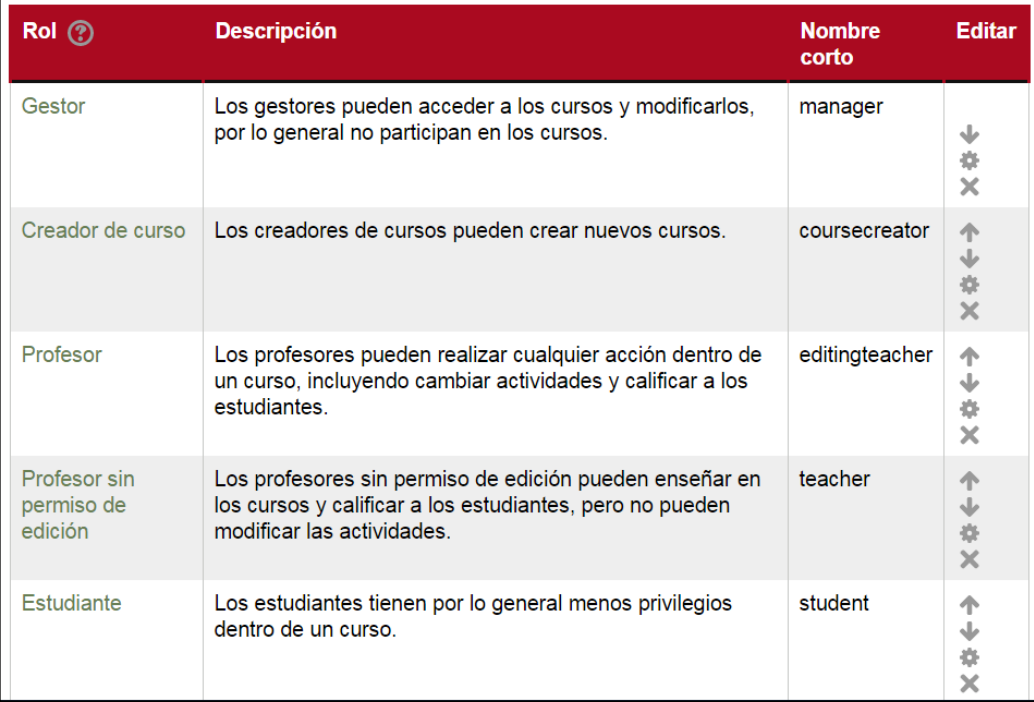

## Figura 2. **Gestionar roles**

Fuente: elaboración propia, con Sistema de Formación Docente.

La opción de permitir asignar roles la tiene la persona de la columna izquierda para los de la derecha. En este caso, el profesor puede asignar los roles de: profesor sin permiso de edición y estudiante.

# Figura 3. **Permitir asignar roles**

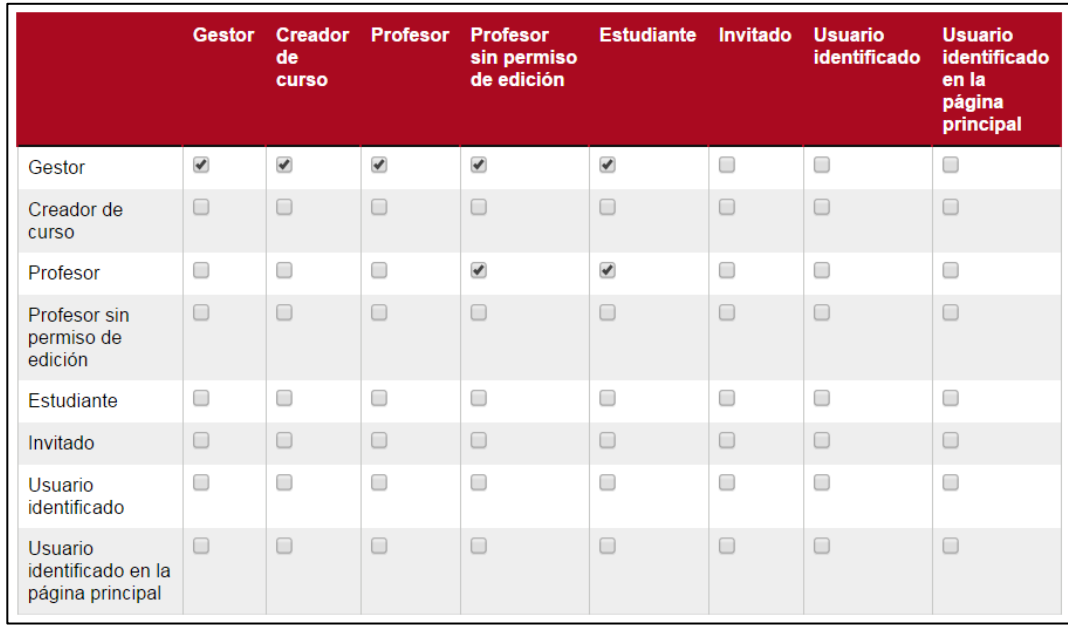

Fuente: elaboración propia, con Sistema de Formación Docente.

La opción de sobreescribir roles es muy parecida a la de permitir asignar roles, ya que define un nuevo rol para un usuario. Los ajustes que se realizan en esta pantalla solo se aplican a los usuarios que tienen permiso en *moodle/role:override*' o en '*moodle/role:safeoverride*.

# Figura 4. **Permitir sobreescribir roles**

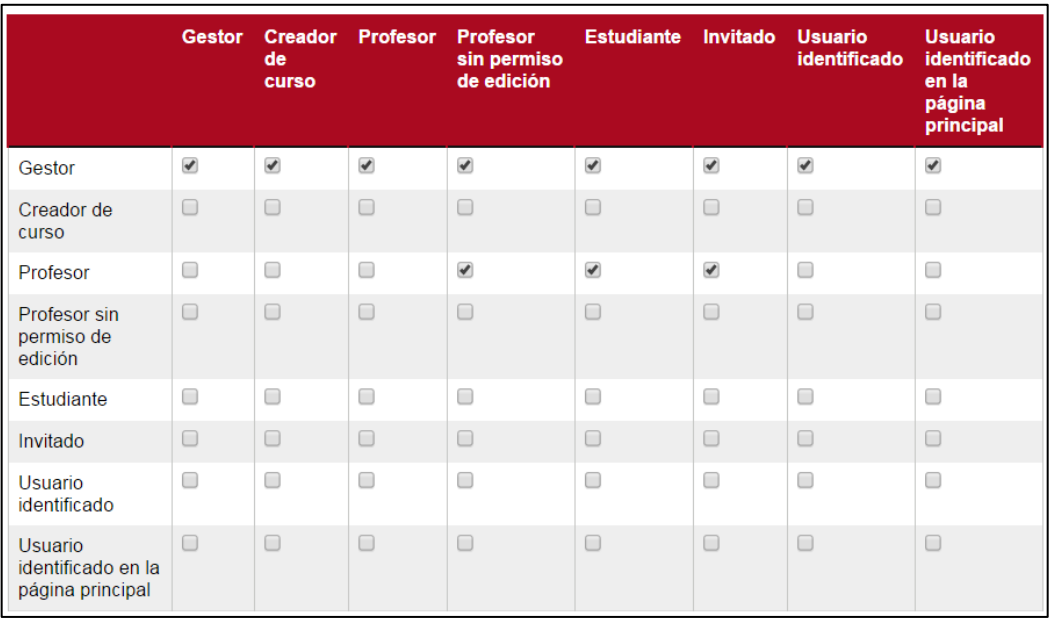

Fuente: elaboración propia, con Sistema de Formación Docente.

La opción para cambiar de rol define a los que puede cambiar un usuario, de entre los que ya tiene asignados. Además el usuario debe tener el permiso *Moodle/role:switchroles* para poder cambiar de rol.

# Figura 5. **Permitir cambios de rol**

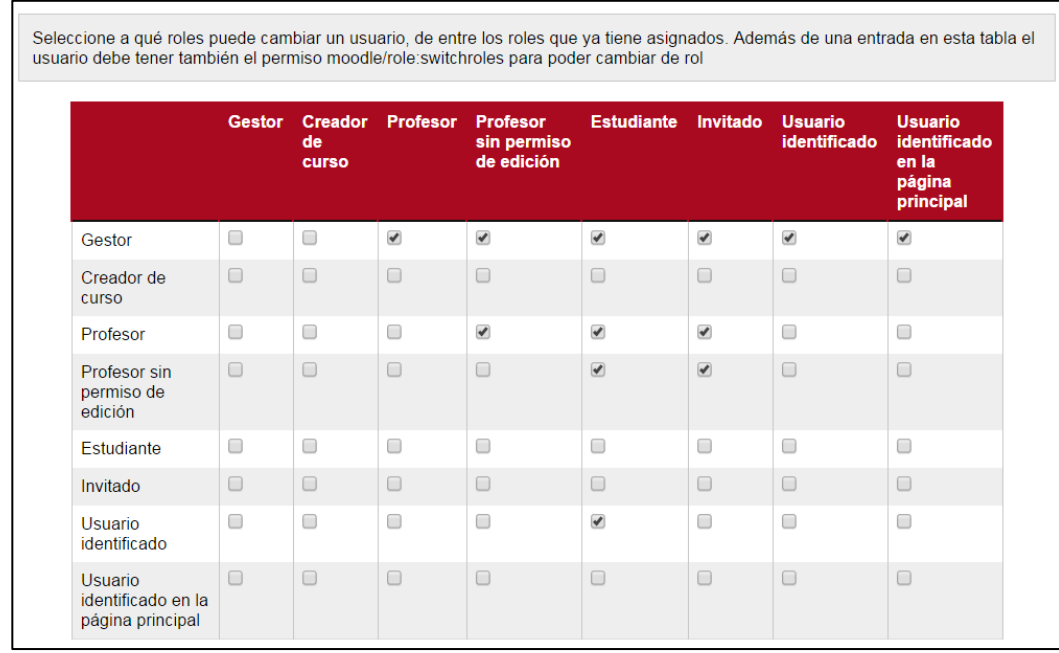

Fuente: elaboración propia, con Sistema de Formación Docente.

Los cambios en los roles pueden llevarse a cabo en las pantallas antes mencionadas, sin embargo, se le puede dar un mantenimiento más profundo a este módulo, personalizando y revisando los privilegios otorgados a cada usuario.

## **2.3.1.2. Creación de usuarios**

Moodle presenta varias opciones para la creación de usuarios. Para efectos del requerimiento solicitado se utilizó la extensión de Gestionar identificaciones. Por defecto, la herramienta tiene establecido la creación de usuarios de forma manual. Esta se encuentra en la ruta Administración del sitio/Extensiones/Identificación.

### **2.3.1.2.1. Identificaciones disponibles**

Se configuró la identificación basada en correo electrónico, esta gestión de registro es recomendable al no saber la cantidad exacta de usuarios que tendrá el sistema. Además se optimiza el tiempo si los usuarios completan la información necesaria. Al registrarse si no existe su cuenta, el sitio crea una automáticamente.

Se pueden definir los dominios de correo electrónico permitidos para la asignación, así como los dominios denegados para el registro al sitio.

### Figura 6. **Registro basado en correo electrónico**

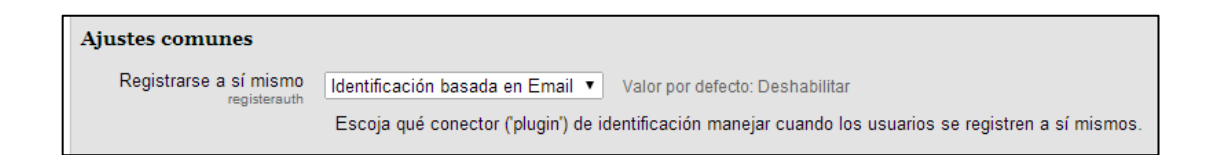

Fuente: elaboración propia, con Sistema de Formación Docente.

Luego de habilitar la opción para la matriculación por correo electrónico, en la pantalla de inicial aparecerán las instrucciones para que los nuevos estudiantes se inscriban en la plataforma.

# Figura 7. **Pantalla de inicio de la plataforma**

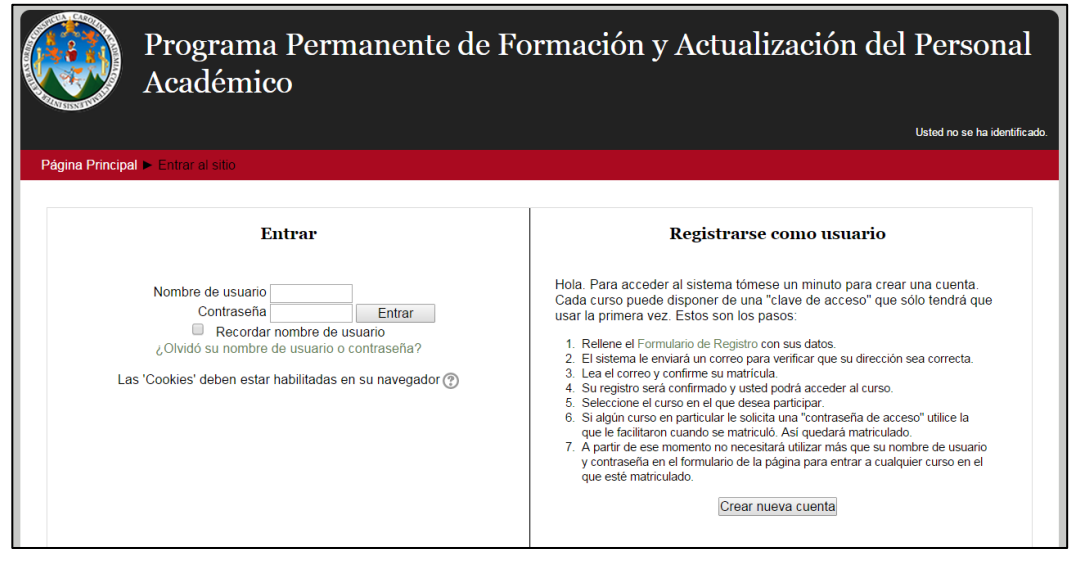

Fuente: elaboración propia, con Sistema de Formación Docente.

Asimismo, se pueden crear usuarios de forma manual. Esta opción se encuentra disponible en Administración del sitio/Usuarios/Agregar/Usuarios. Pero por motivos de seguridad, no todos pueden crear usuarios de forma manual, este es uno de los permisos definidos únicamente para el gestor.

### Figura 8. **Crear usuario manualmente**

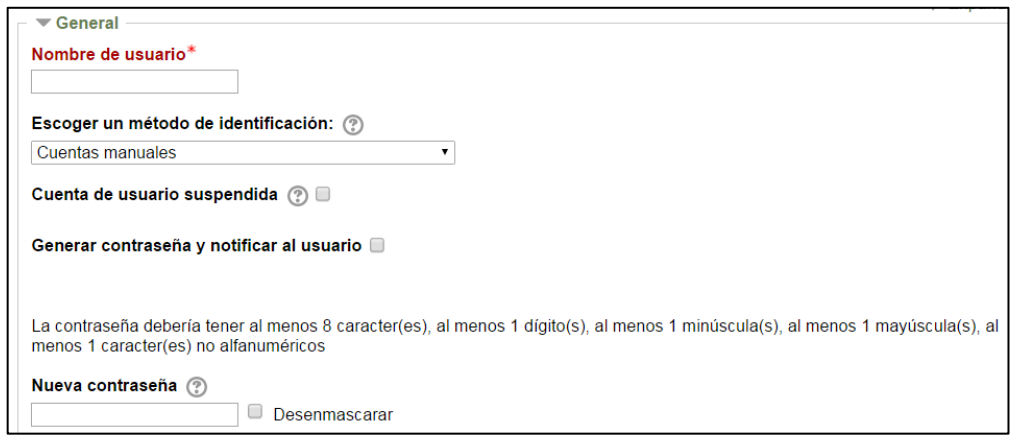

Fuente: elaboración propia, con Sistema de Formación Docente.

# **2.3.1.2.2. Campos de registro de usuario**

La aplicación cuenta con una serie de campos obligatorios a completar para que la inscripción sea válida. Sin embargo, cuando se desea almacenar información personalizada sobre el usuario, Moodle permite crear nuevas categorías de campos para la inscripción. Al agregar el campo se define si será obligatorio u opcional.

## Figura 9. **Agregar campos de perfil de usuario**

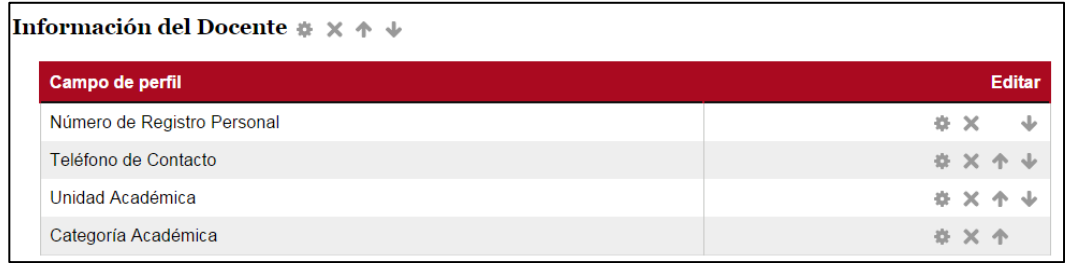

Fuente: elaboración propia, con Sistema de Formación Docente.

### **2.3.2. Módulo de carga y descarga**

Los archivos para carga y descarga se hacen presente en su mayoría en el manejo de los cursos, ya que son un apoyo fundamental para compartir información entre estudiantes y catedráticos.

Para estructurar el tamaño máximo que pueden tener los archivos que se suben al sitio se debe configurar el archivo php.ini del servidor web que se configuró. En este archivo existe el parámetro *upload\_max\_filesize =128M*, este es el que define el tamaño máximo de carga de archivos.

Además al crear un curso, en las especificaciones del mismo, existe un área para definir el tamaño máximo que puede tener un archivo.

### **2.3.2.1. Cargar contenido a un curso**

Para agregar contenido a un curso se debe activar primero la edición de bloques. Esto permitirá editar la parte visual de un curso. Así como añadir el material didáctico.

# Figura 10. **Activación edición**

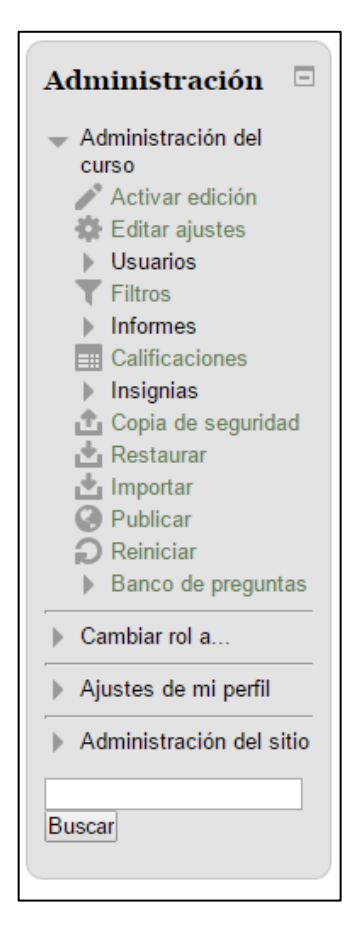

Fuente: elaboración propia, con Sistema de Formación Docente.

Según los permisos que tiene cada perfil se pueden editar los bloques que aparecen en la pantalla de manera general. La vista de edición se muestra de la siguiente manera.

# Figura 11. **Modo edición**

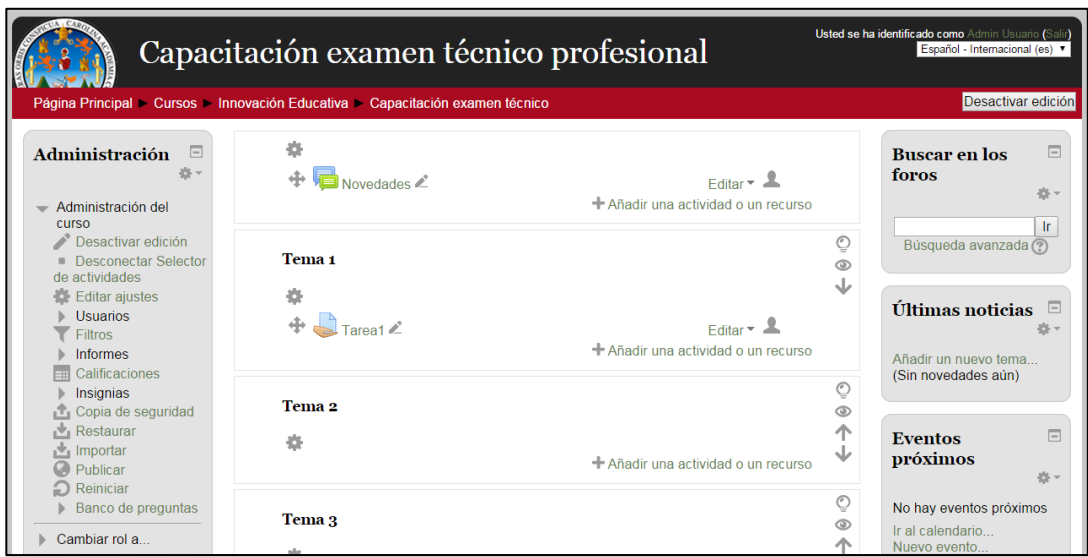

Fuente: elaboración propia, con Sistema de Formación Docente.

Si se desea agregar un recurso o actividad se muestran las siguientes opciones, estas pueden ser configuradas por el administrador del sitio para que aparezcan solo las necesarias.

# Figura 12. **Opciones de contenido**

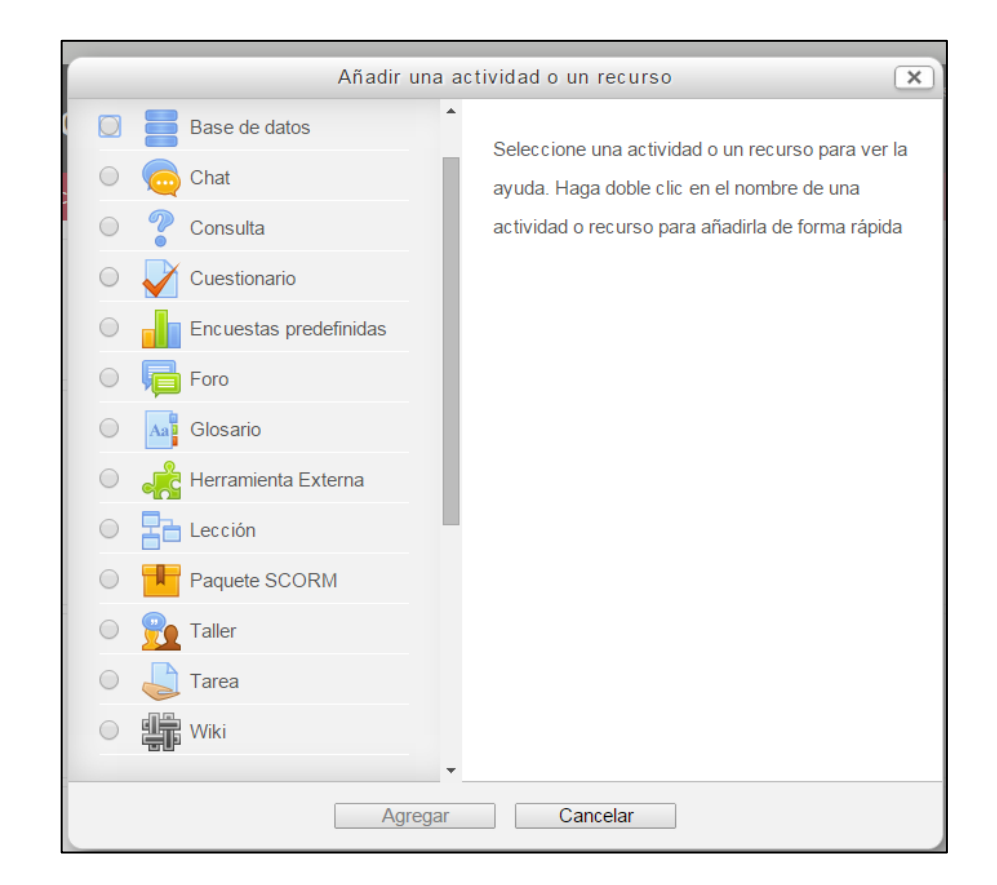

Fuente: elaboración propia, con Sistema de Formación Docente.

## Figura 13. **Subir archivos**

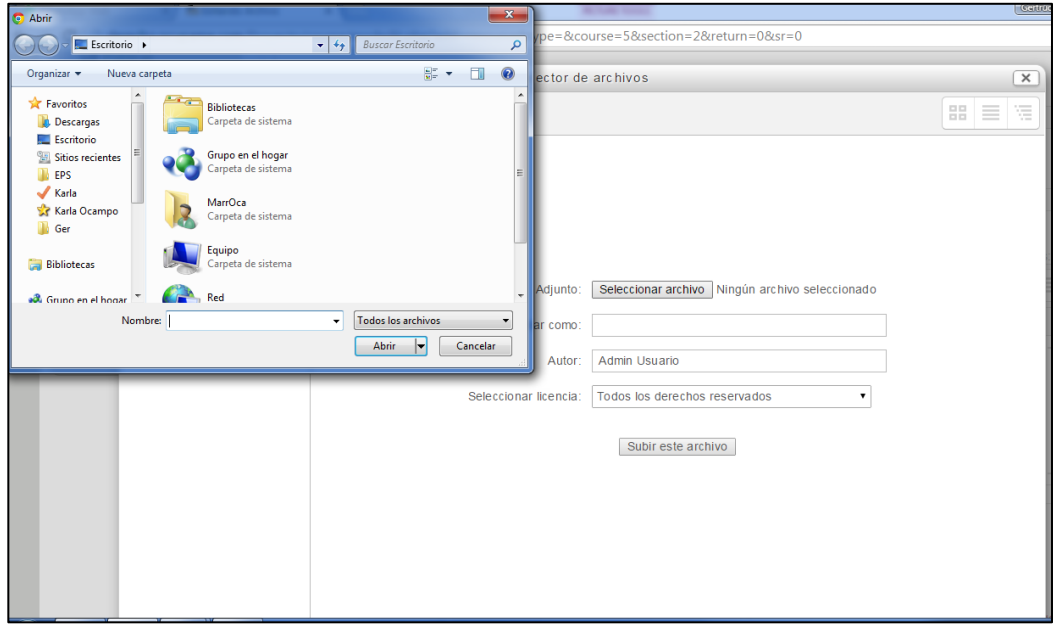

Fuente: elaboración propia, con Sistema de Formación Docente.

### **2.3.3. Gestión de cursos**

Un curso es un espacio definido dentro de Moodle en el que el profesor comparte el material con los participantes del mismo. Estos son creados por los administradores, gestores o creadores. La opción para crear el curso se encuentra en el menú de Administración del sitio/Cursos. Toda la información referente a los cursos se almacena en la carpeta *Course* de la aplicación.

## **2.3.3.1. Cursos y categorías**

En Moodle, los cursos se agrupan por categoría, es una manera organizada de almacenarlos y permite encontrarlos más fácilmente. Entre las categorías se pueden definir jerarquías al indicar cuál es la categoría padre o de orden superior.

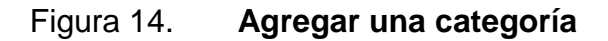

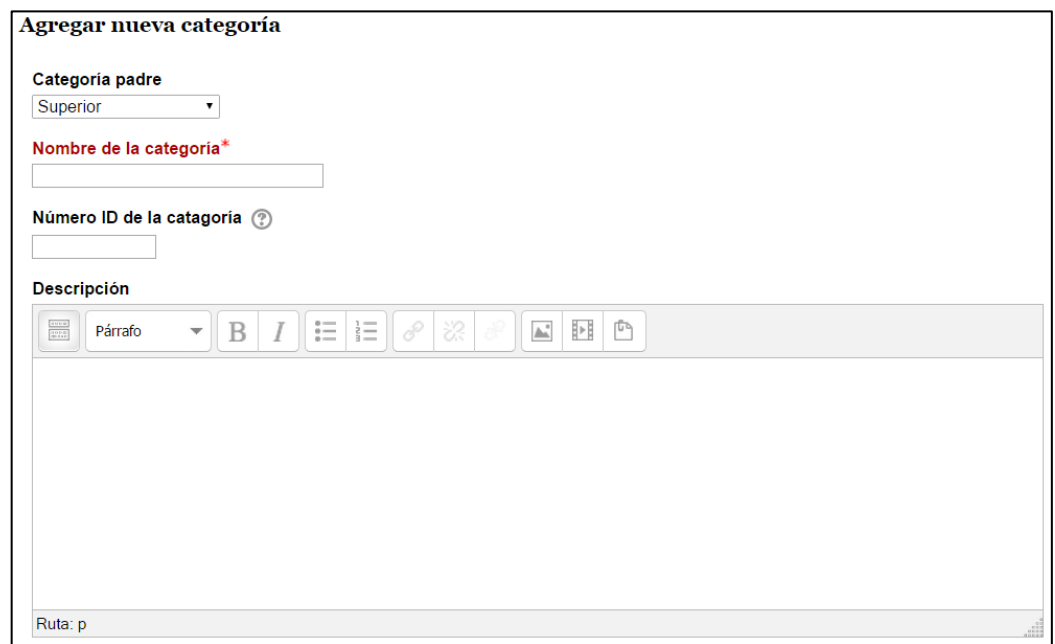

Fuente: elaboración propia, con Sistema de Formación Docente.

Al agregar una categoría se habilita la opción para crear curso, en la opción de: Administrar cursos y categorías. Se listan todas las categorías creadas al hacer clic sobre esta y muestra los cursos que han sido creados.

# Figura 15. **Administración cursos y categorías**

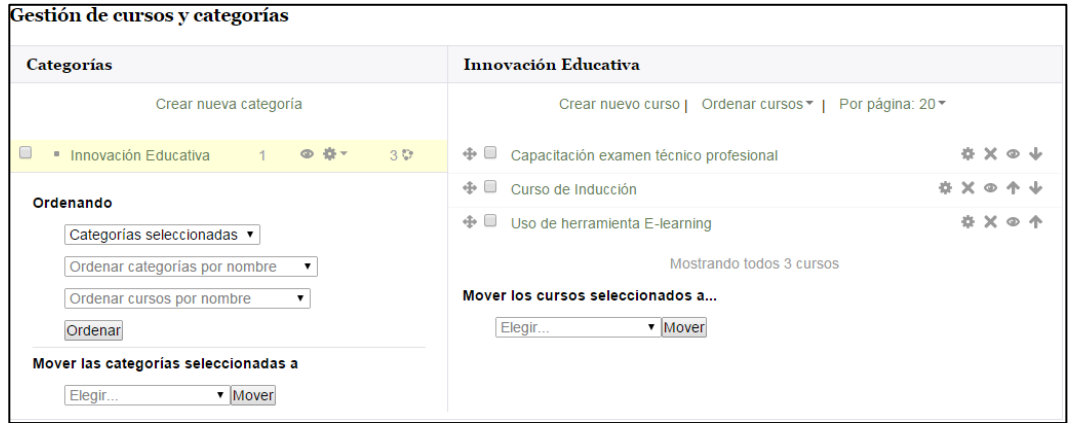

Fuente: elaboración propia, con Sistema de Formación Docente.

Para la configuración de los cursos existen varias categorías con información descriptiva y de configuración del curso, como se muestra a continuación.

# Figura 16. **Configuración del curso**

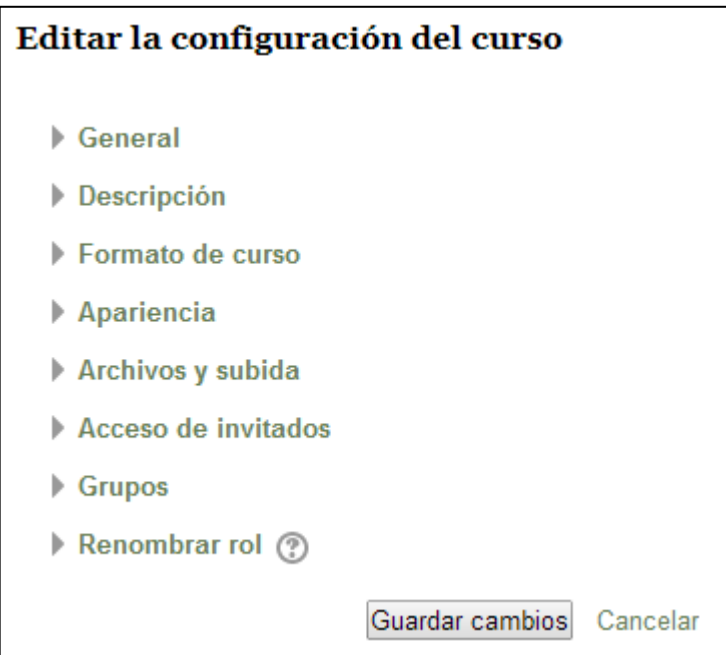

Fuente: elaboración propia, con Sistema de Formación Docente.

Existen algunos campos de carácter obligatorio para proceder con la creación del curso.

## Figura 17. **Creación de cursos**

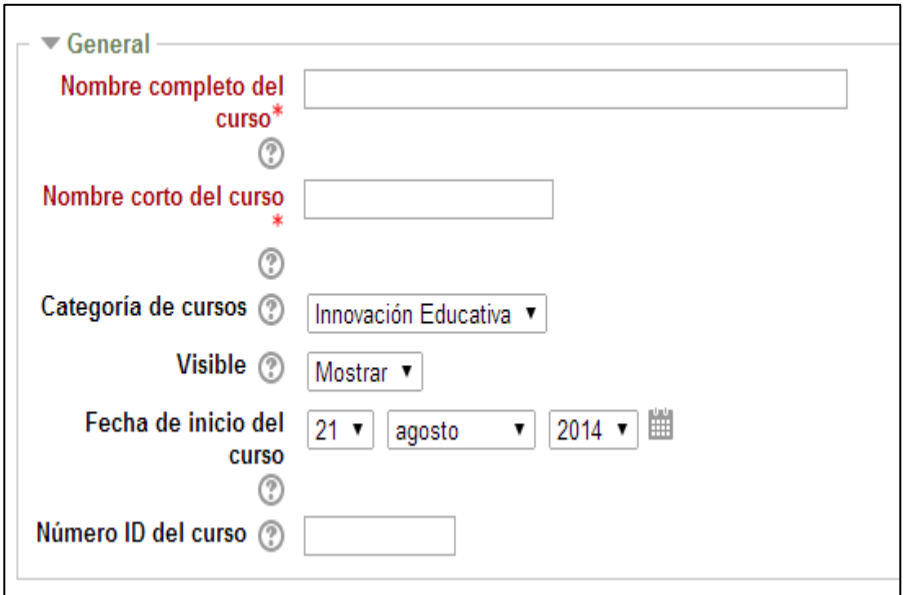

Fuente: elaboración propia, con Sistema de Formación Docente.

Al terminar la creación del curso se procede a la matriculación de usuarios. En este proceso se puede definir al profesor del curso, que según la jerarquía definida, el creador del curso y el administrador son los únicos que definen este rol.

Figura 18. **Matriculación al curso**

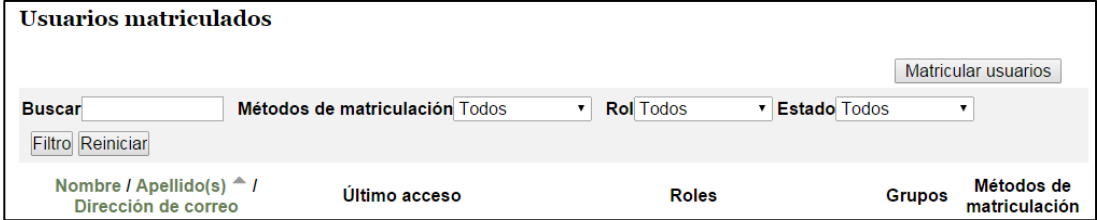

Fuente: elaboración propia, con Sistema de Formación Docente.

## Figura 19. **Matriculación de usuarios**

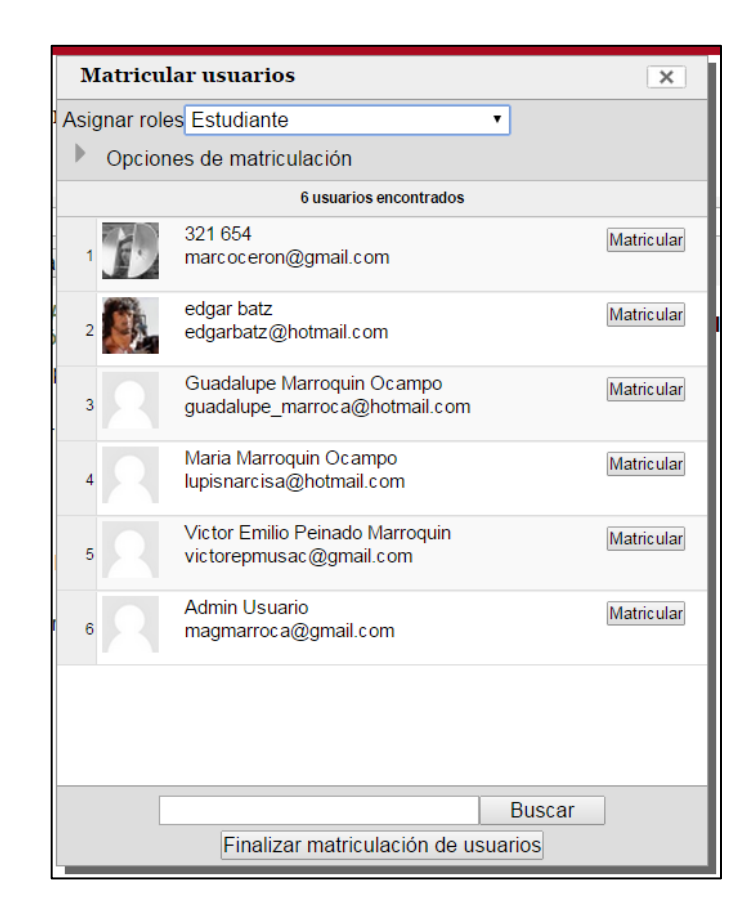

Fuente: elaboración propia, con Sistema de Formación Docente.

### **2.3.4. Evaluaciones**

Estas no están, por defecto, incluidas dentro del contenido del sitio. Sin embargo pueden ser añadidas al habilitar la extensión. Esto se puede encontrar en la opción Administración del sitio/Extensiones/Comportamiento de las Preguntas, en donde se puede habilitar el comportamiento del que se desea dejar registro para las preguntas. Todo el contenido de las evaluaciones se almacena en el directorio grade/tests de la carpeta de la aplicación.

# Figura 20. **Comportamiento de preguntas**

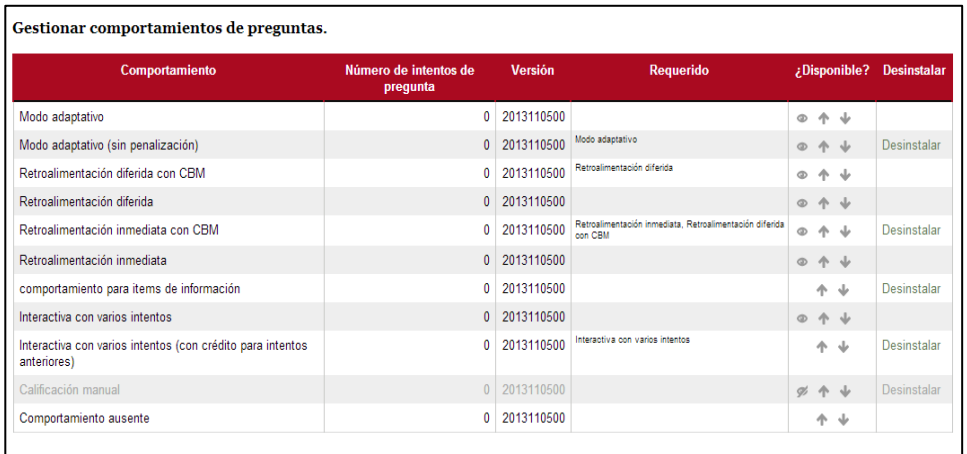

Fuente: elaboración propia, con Sistema de Formación Docente.

La aplicación permite una serie de tipo de preguntas para la creación de evaluaciones. Estas pueden ser configuradas en el menú Tipos de preguntas/Administrar tipos de preguntas.

# Figura 21. **Administrar tipos de preguntas**

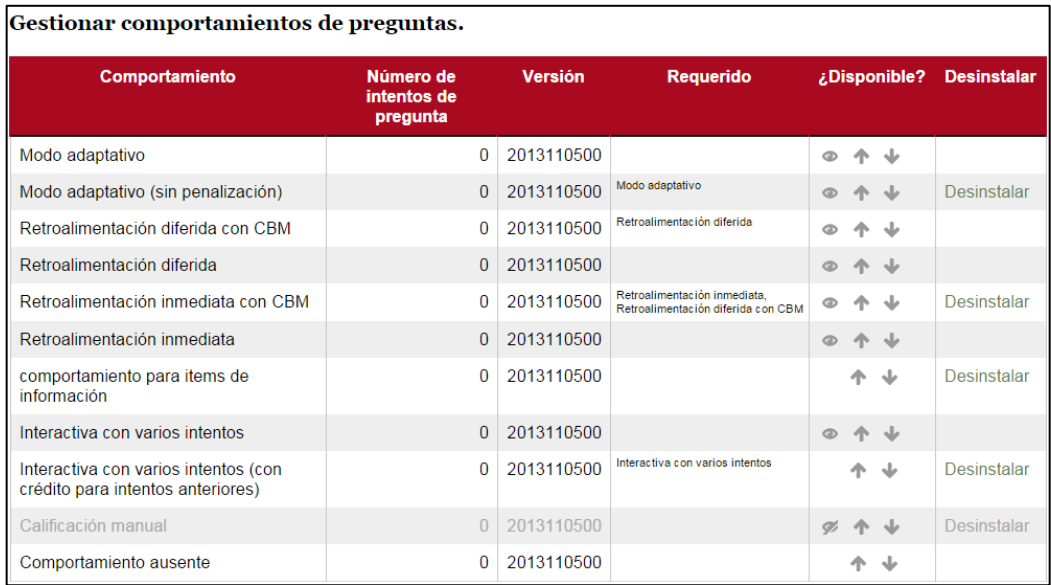

Fuente: elaboración propia, con Sistema de Formación Docente.

Las interrogaciones incluidas se almacenan en un banco de preguntas para ser reutilizadas en un futuro, si fuera necesario. Estas se encuentran en la opción de Administración del curso/Banco de preguntas y es posible agregarlas a un curso directamente.

## Figura 22. **Creación de preguntas**

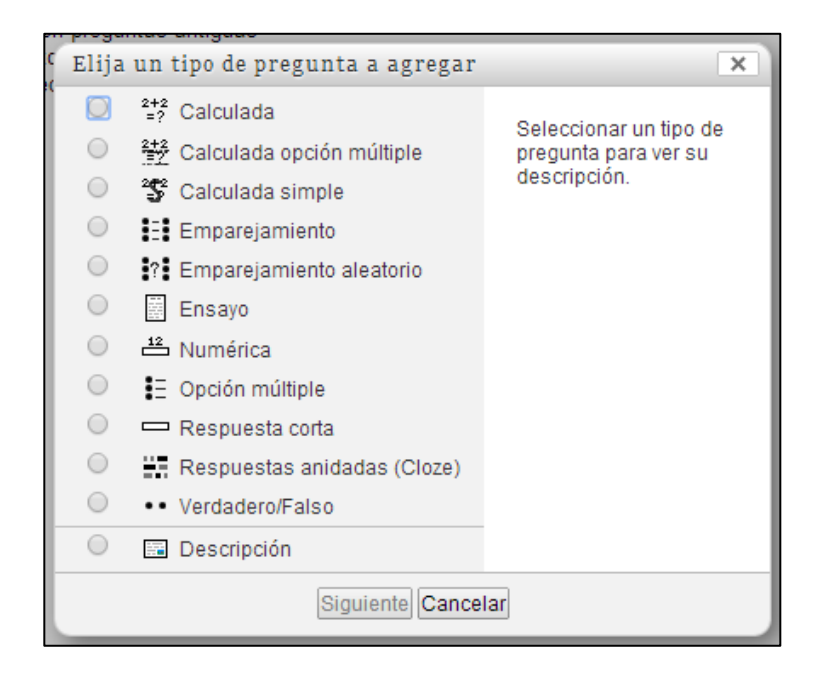

Fuente: elaboración propia, con Sistema de Formación Docente.

El creador del curso puede configurar la pregunta a su gusto, y será agregada a una categoría. Cada pregunta se personaliza según el tipo que se selecciona al inicio.

# Figura 23. **Configuración de pregunta**

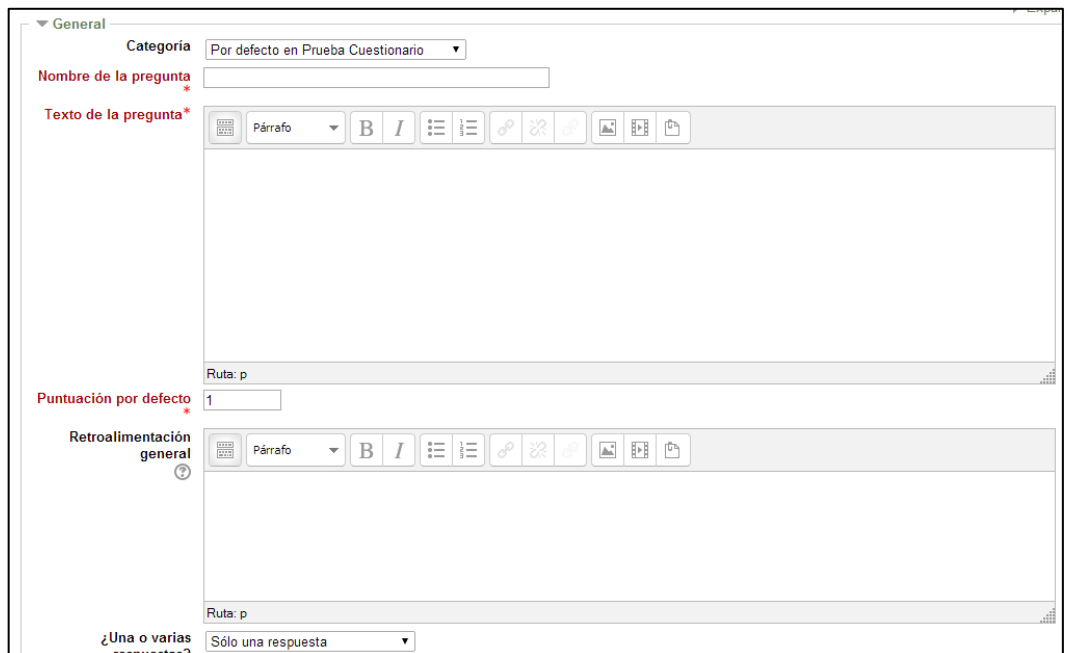

Fuente: elaboración propia, con Sistema de Formación Docente.

## **2.3.5. Calificaciones**

La configuración de las calificaciones se realiza desde el menú, Administración del sitio/Calificaciones/Ajustes generales. Aquí se definen los valores básicos de la forma en que se llevarán a cabo las evaluaciones de las actividades y cuestionarios que realizan los estudiantes.

# Figura 24. **Configuración de calificaciones**

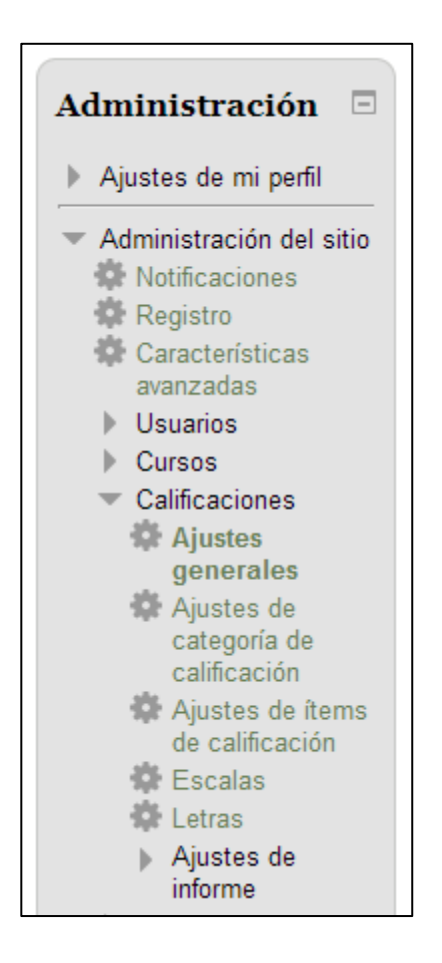

Fuente: elaboración propia, con Sistema de Formación Docente.

Las calificaciones pueden ser exportadas en archivos con distintas extensiones, en este caso, se especificó que su exportación se hiciera en hojas de cálculo de Excel.
## Figura 25. **Exportación de calificaciones**

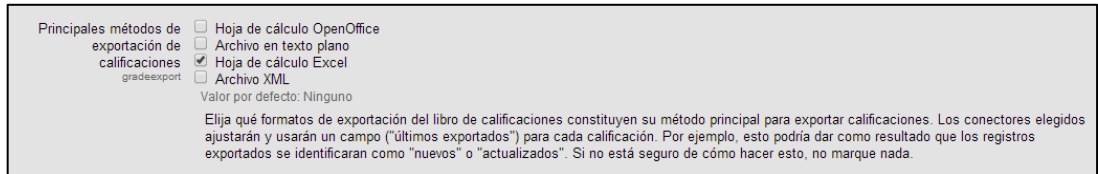

Fuente: elaboración propia, con Sistema de Formación Docente.

## **2.3.6. Reportería**

Los reportes básicos con los que cuenta el sitio son los siguientes.

- Registros
- Registros activos
- Actividad del curso
- Participación en el curso

Estos reportes se almacenan en el directorio reports de la aplicación.

### Figura 26. **Reporte de actividad del curso**

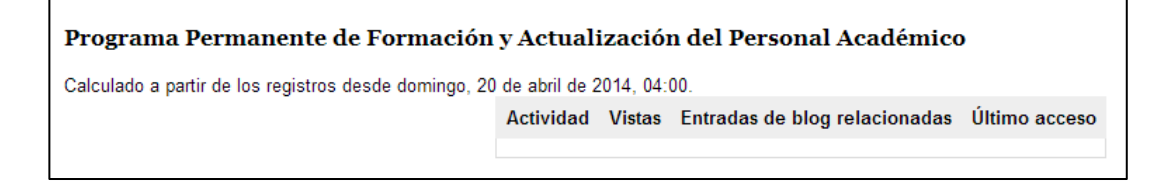

Fuente: elaboración propia, con Sistema de Formación Docente.

### **2.3.7. Configuración del tema**

Moodle cuenta con varios estilos para aplicar a los sitios, estos se encuentran almacenados en el directorio theme*.* Además existe la posibilidad de crear un estilo adecuándose a las necesidades de la institución.

Así es como se muestra la pantalla principal de Moodle:

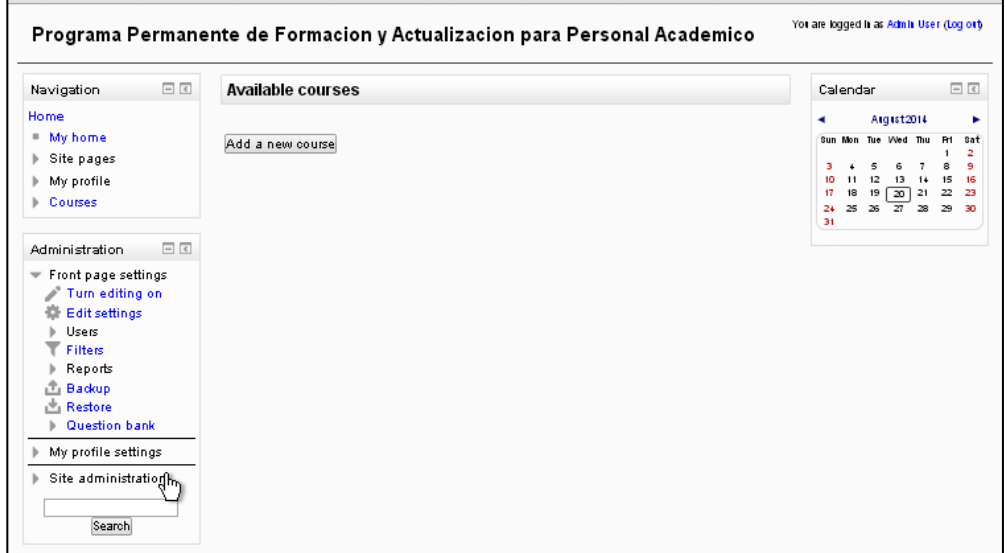

Figura 27. **Estilo inicial de Moodle**

Fuente: elaboración propia, con Sistema de Formación Docente.

Para la personalización del estilo se tomó uno que ya tiene la aplicación y se hicieron modificaciones partiendo del mismo. Para la personalización del estilo nos dirigimos a la opción *Apariencia/Temas/Selector de temas.* Se decidió tomar como base el tema Anomalía.

Figura 28. **Cambio de tema**

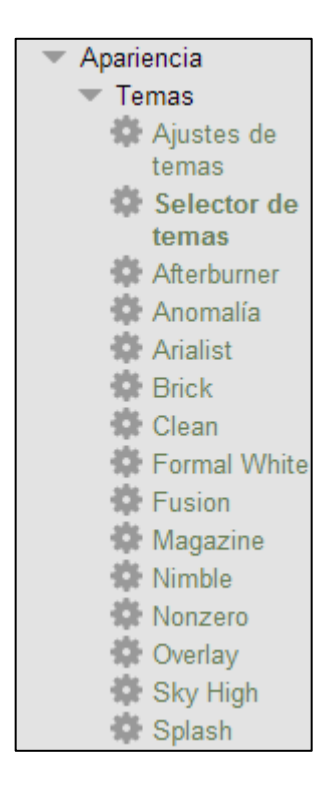

Fuente: elaboración propia, con Sistema de Formación Docente.

Los cambios en el estilo se realizan en los archivos que se encuentran en el directorio *theme/anomaly/style.* Dichos cambios se basaron en modificar los colores para que fueran los representativos de la institución. Para renovar el color de la barra de navegación se debe variar el valor del color (#AA0A20) en la siguiente línea de código del archivo *general.css*.

> .pagelayout-frontpage #page-header { border-bottom: 25px solid #AA0A20 }

Para agregar el logo en el encabezado de la página se realiza con la siguiente línea de código.

background: #222 url([[pix:theme|tab/Logo4]]) no-repeat;

Para centrar los títulos en la sección del encabezado se utilizaron las siguientes instrucciones.

> margin-left: auto; margin-right: auto;

### **2.3.8. Procedimientos de respaldo**

Es necesario tomar en cuenta el procedimiento de respaldo a utilizar para remover la información del servidor de manera que se optimice el espacio de disco duro disponible.

### **2.3.8.1. Respaldo de un curso**

Un curso puede ser guardado con algunas de sus partes, o por completo, usando el respaldo o copia de seguridad. El administrador puede programar una copia de seguridad automatizada para todo el sitio. Un profesor con permisos de edición puede crear una copia de seguridad o descargar una copia existente para usar en algún otro curso de Moodle.

Los pasos a seguir, para realizar una copia de seguridad, son los siguientes.

Dirigirse a Administración/Copias de Seguridad

48

 En la sección de ajustes iniciales se selecciona los elementos que se incluirán en la copia de seguridad.

Figura 29. **Paso 2. Ajustes iniciales**

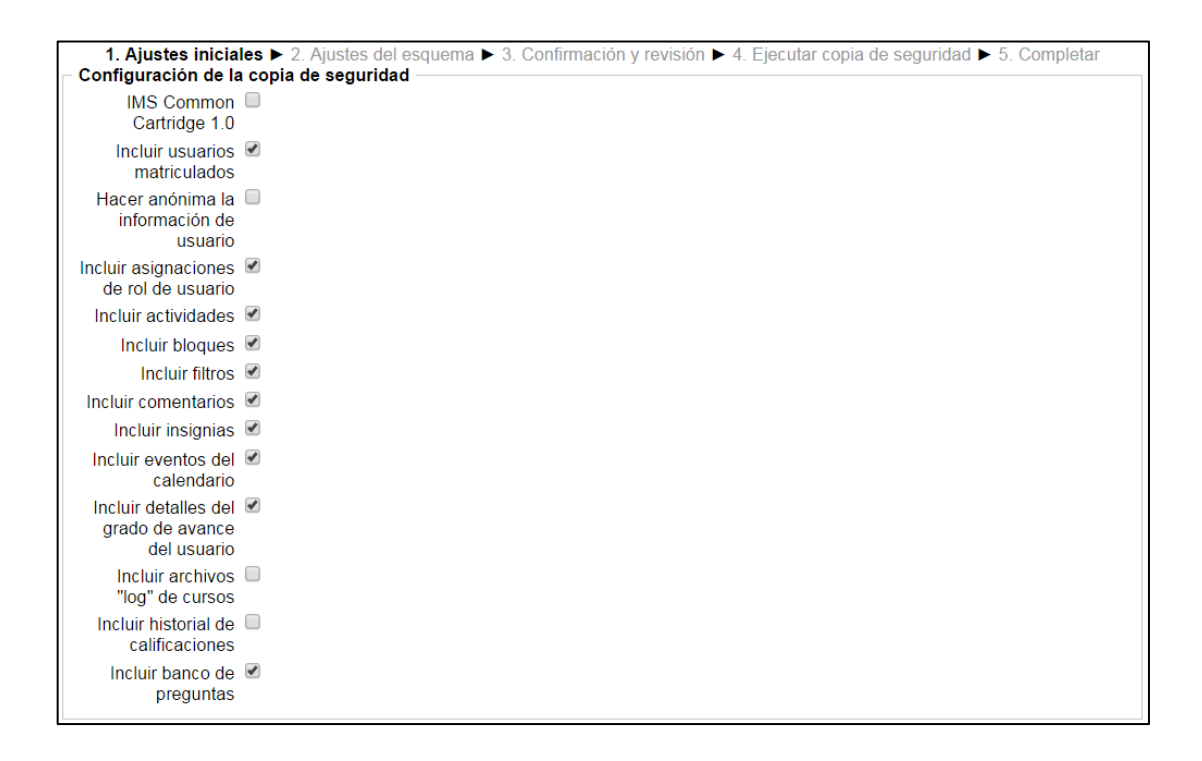

Fuente: elaboración propia, con Sistema de Formación Docente.

 En la sección de ajustes del esquema se configuran los elementos generales que se desean almacenar.

## Figura 30. **Paso 3. Ajustes del esquema**

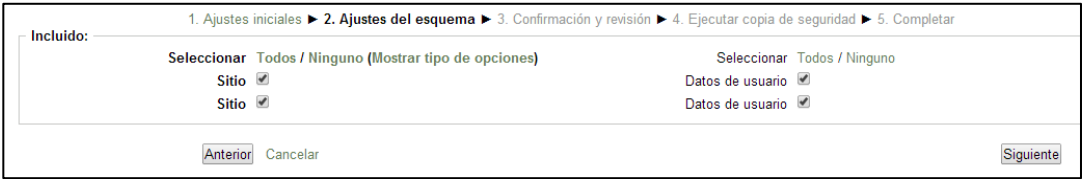

Fuente: elaboración propia.

 En la sección de Confirmación y Revisión se muestra las configuraciones hechas previamente para confirmar que se va a realizar la copia de seguridad de la información que se necesita. Luego hacer clic en el botón Ejecutar copia de seguridad.

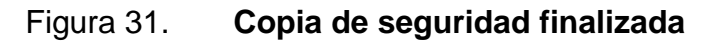

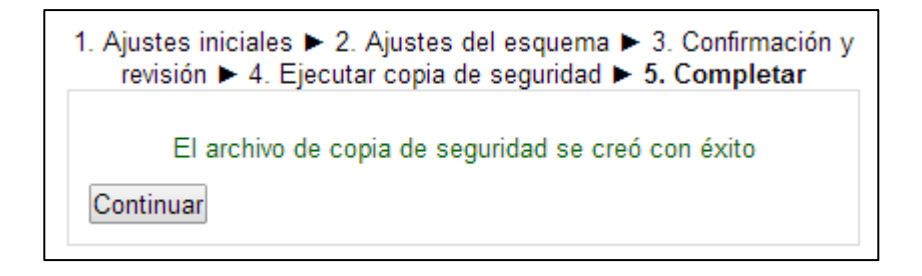

Fuente: elaboración propia, con Sistema de Formación Docente.

### **2.4. Instalación de la aplicación en el servidor**

Se definen las configuraciones que se realizaron en el servidor para lograr la instalación del sitio web.

### **2.4.1. Instalación inicial**

Para la instalación de la aplicación se requiere que el servidor cuente con las siguientes características.

- Un servidor web
- Servidor de base de datos, en este caso específicamente MySql
- Configuración del archivo de PHP
- Archivos fuente de la aplicación obtenida en el sitio oficial de Moodle

Se debe descomprimir el archivo que se obtiene del sitio y colocarlo en la carpeta del servidor web. Desde el navegador se coloca la dirección del archivo install.php que se encuentra en dicha carpeta.

Para que la aplicación funcione correctamente se debe instalar la extensión PHP Curl, esto se realiza modificando el archivo de configuración inicial, generalmente la línea para aplicar esta extensión se encuentra, inicialmente, como comentario. Lo que se debe hacer es descomentarla y reiniciar el servidor web.

#### ;extension=php\_curl.dll

Luego, el instalador nos guía durante el proceso donde se indican las credenciales para la creación de tablas en la base de datos. Así como la verificación del directorio Moodle y el directorio de datos.

### **2.4.2. Migración del sistema al ambiente de producción**

En primer lugar se hace un respaldo de la base de datos de desarrollo. Este *script* debe ser ejecutado en el gestor de base de datos en el ambiente de producción. Luego, se copian los archivos fuente de Moodle en la nueva dirección del nuevo servidor.

Posteriormente se deben hacer configuraciones en el archivo config.php de Moodle. Los parámetros a revisar son los siguientes:

> \$CFG->wwwroot = 'http://localhost/Proyecto'; \$CFG->dataroot = 'C:\\xampp\\moodledata';

# Figura 32. **Configuraciones del servidor de desarrollo**

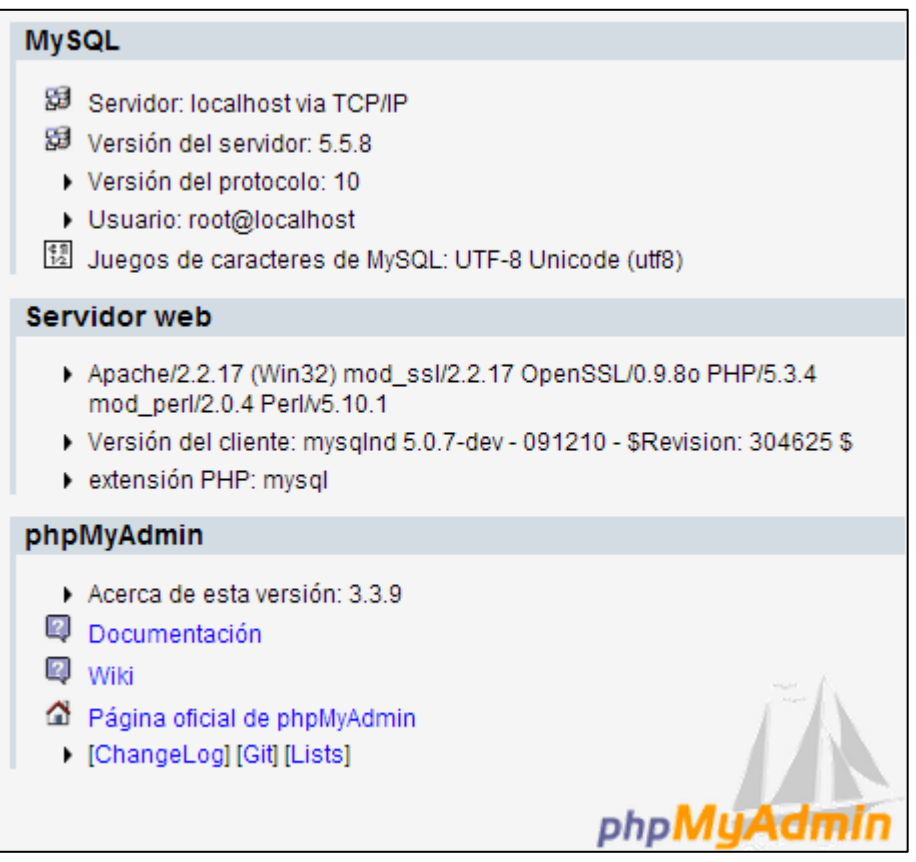

Fuente: elaboración propia, con herramienta XAMPP.

## **2.5. Costos del proyecto**

Dichos costos no fueron extensos, debido a la naturaleza del proyecto. La herramienta utilizada es de software libre por lo que no representó gastos de licenciamiento. Estos se detallan a continuación.

## **2.5.1. Costos de las actividades complementarias**

Es el costo de las actividades aportadas por el estudiante, asumiendo un sueldo de un profesional por cada mes realizado durante el EPS.

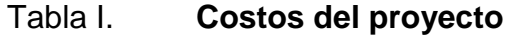

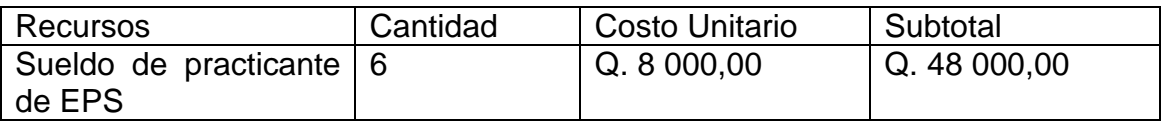

Fuente: elaboración propia.

Total: Q. 48 000,00

#### **2.6. Beneficios del proyecto**

Se pueden ver reflejados en la utilidad que tendrá el sistema en funcionamiento para la Facultad de Ciencias Jurídicas y Sociales, ya que contribuye al proceso de aprendizaje en línea, y como tal, beneficiará a una gran cantidad de capacitadores, no solo como una herramienta nueva de aprendizaje, sino que representará una mejor inversión en el tiempo dedicado a este tipo de proyecto, facilitándoles el acceso. Además, en dicho programa se toma en cuenta a todo el personal perteneciente a la Facultad, incluyendo a aquellos que residen en el interior del país, por lo que para ellos, además del uso de nueva tecnología, representa un ahorro económico que beneficiará su participación.

El proyecto tiene un costo asociado que se considera como uno de los beneficios obtenidos, ya que su desarrollo y licencias no representan un gasto que deba cubrir la Facultad de Ciencias Jurídicas y Sociales.

El proyecto puede tomarse como fundamento para el desarrollo de aplicaciones de aprendizaje en línea, ya que este tipo de metodologías facilitan la comunicación entre estudiantes y profesores. Cabe mencionar que facilita el acceso a la información y es más flexible.

55

## **3. FASE ENSEÑANZA APRENDIZAJE**

En esta fase se llevaron a cabo las capacitaciones a los usuarios de la plataforma, principalmente a los gestores de los cursos y al personal técnico de la Unidad de Procesamiento de Datos de la Facultad de Ciencias Jurídicas y Sociales. Para los participantes de los cursos, en este caso el personal académico de la Facultad, se ha solicitado la implementación de un curso inicial dentro de la plataforma sobre el funcionamiento de la misma.

Las capacitaciones presenciales incluyeron demostraciones en vivo del funcionamiento de la plataforma y del uso de los distintos módulos con los que cuenta el sitio.

Los manuales a desarrollar eran de carácter técnico y de usuario, y fueron entregados al finalizar el proyecto.

### **3.1. Capacitación propuesta**

La capacitación se llevó a cabo mediante demostraciones en vivo y cambios interactivos; el personal a capacitar constó de 2 personas. Se realizó en dos partes, una parte técnica para el encargado de la Unidad de Procesamiento de Datos, y una capacitación para la coordinadora del programa.

57

### **3.2. Material elaborado**

Los manuales a desarrollar fueron de carácter técnico y de usuario, estos se entregaron al finalizar del proyecto. En los mismos se explica de manera detallada el uso de la plataforma.

# **CONCLUSIONES**

- 1. La plataforma web, para educación a distancia Moodle, cuenta con una estructura modular, que brinda la oportunidad de crecimiento haciéndola adecuada para ser aplicada en cursos como los del Programa Permanente de Formación y Actualización del Personal Académico de la Facultad de Ciencias Jurídicas y Sociales.
- 2. Se implementó el primer sitio de enseñanza a distancia para la Facultad de Ciencias Jurídicas y Sociales de la Universidad de San Carlos de Guatemala cumpliendo con todos los requerimientos didácticos solicitados. Además, la plataforma puede ser personalizada de forma segura y eficiente en un futuro.
- 3. Se impartió una capacitación al personal de la Unidad de Procesamiento de Datos.

## **RECOMENDACIONES**

- 1. Darle mantenimiento constante a la aplicación y asegurarse del correcto funcionamiento de los distintos módulos.
- 2. Realizar copias de seguridad por lo menos dos veces al año, al término del semestre.
- 3. Al finalizar cada ciclo hacer copia de seguridad de los archivos subidos al servidor para liberar espacio y evitar futuros problemas de insuficiencia de espacio en disco.

# **BIBLIOGRAFÍA**

- 1. Moodle Pty. Ltd. *Acerca de Moodle.* [en línea]. Australia: <https://docs.moodle.org/all/es/Acerca\_de\_Moodle> [Consulta: 20 de agosto de 2014].
- 2. \_\_\_\_\_\_\_\_\_\_. *Moodle como sistema modular.* [en línea]. Australia: <http://docs.moodle.org/dev/Moodle\_architecture#Moodle\_as\_a\_m odular\_system> [Consulta: 26 de junio de 2014].
- 3. \_\_\_\_\_\_\_\_\_\_. *XMLDB.* [en línea]. Australia: <http://docs.moodle.org/dev/XMLDB\_Documentation> [Consulta: 11 de julio de 2014].